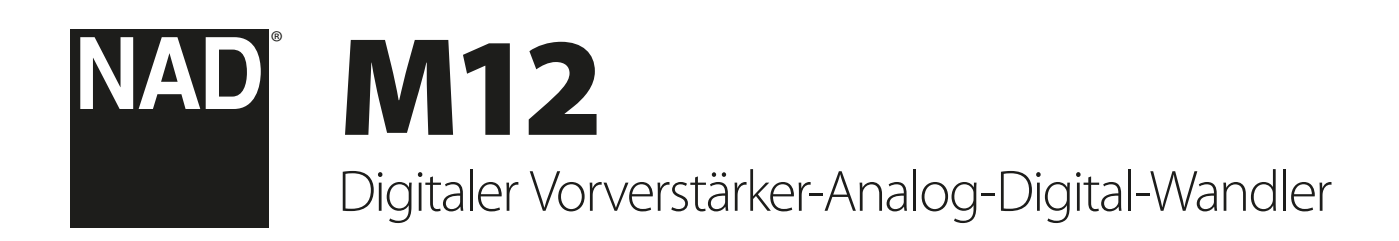

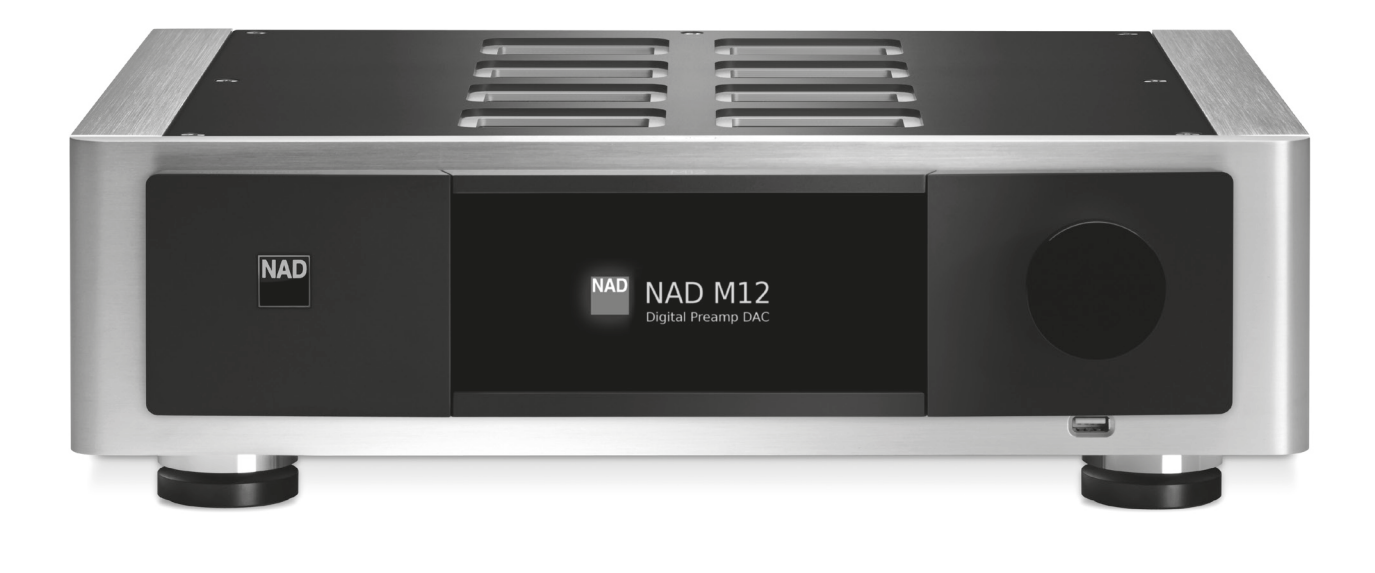

Bedienungsanleitung

- <span id="page-1-0"></span>**1. Anleitungen lesen** - Alle Sicherheits- und Bedienungshinweise vor der Gerätebenutzung aufmerksam lesen.
- **2. Anleitungen aufbewahren**  Die Sicherheits- und Bedienungshinweise zum späteren Nachschlagen aufbewahren.
- **3. Warnungen beachten**  Alle Warnhinweise am Gerät und in der Bedienungsanleitung befolgen.
- **4. Anleitungen befolgen**  Alle Anleitungen für Betrieb und Benutzung des Gerätes befolgen.
- **5. Reinigung**  Ziehen Sie vor der Reinigung des Gerätes den Netzstecker aus der Steckdose. Keine flüssigen Reinigungsmittel oder Spraydosen-Reiniger verwenden, sondern nur mit einem feuchten Tuch reinigen.
- **6. Zusatzgeräte**  Keine Zusatzgeräte verwenden, die vom Hersteller nicht empfohlen sind. Sie könnten zu Gefahren führen.
- **7. Wasser und Feuchtigkeit**  Verwenden Sie dieses Gerät nicht in der Nähe von Wasser, z. B. neben einer Badewanne, Waschschüssel, Spüle oder einem Wäschekessel, in einem nassen Keller oder neben Schwimmbecken u. ä.
- **8. Zubehör**  Stellen Sie dieses Gerät nicht auf unstabile Handwagen, Ständer, Stative, Konsolen oder Tische. Wenn das Gerät herunterfällt, könnten Kinder oder Erwachsene schwere Verletzungen davontragen, und das Gerät könnte schwer beschädigt werden. Verwenden Sie nur Handwagen, Ständer, Stative, Konsolen oder Tische, die vom Hersteller empfohlen oder mit dem Gerät zusammen verkauft worden sind. Jeder Geräteeinbau sollte nur in vom Hersteller empfohlenem Einbauzubehör und unter Beachtung der Herstelleranleitung erfolgen.

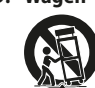

**9. Wagen** - Steht das Gerät auf einem Wagen, sollte dieser vorsichtig bewegt werden. Schnelles Anhalten, überhöhte Kraftanwendung und unebene Bodenflächen können dazu führen, daß der Wagen mit dem Gerät umkippt.

- **10.Luftzirkulation**  Schlitze und Gehäuseöffnungen dienen der Luftzirkulation, sollen einen zuverlässigen Betrieb sicherstellen und das Gerät dabei von Überhitzung schützen. Diese Öffnungen dürfen nicht blokkiert oder abgedeckt werden. Das Gerät darf daher niemals auf ein Bett, Sofa, einen Teppich oder ähnliche Oberflächen gestellt werden. Es kann nur dann in einer festen Installation wie einem Einbauschrank oder Rack untergebracht werden, wenn für eine ausreichende Lüftung gesorgt wird und die Herstellerhinweise dabei beachtet werden.
- **11.Netzanschluß**  Dieses Gerät darf nur an Spannungsquellen betrieben werden, die im Etikett auf dem Gerät angegeben sind und nur an Netzsteckdosen mit Schutzleiter angeschlossen werden. Wenn Sie nicht sicher sind, welche Spannungsversorgung Sie in Ihrem Hause haben, wenden Sie sich an Ihren Händler oder an das örtliche Elektrizitätswerk.
- **12.Netzkabelschutz**  Das Verlegen von Netzkabeln muß so erfolgen, daß Kabelquetschungen durch Darauftreten oder daraufliegende Gegenstände ausgeschlossen sind. Dabei sollte besonders auf die Leitung in Steckernähe, Mehrfachsteckdosen und am Geräteauslaß geachtet werden.
- **13.Netzstecker**  Wenn der Netzstecker oder eine Gerätekupplung mit einem Trenngerät verbunden ist, muß das Trenngerät immer in Betrieb sein.
- **14.Erdung der Außenantenne**  Wird eine Außenantenne oder ein Kabelsystem an das Gerät angeschlossen, muß sichergestellt werden, daß die Antenne oder das Kabelsystem geerdet ist, um einen gewissen Schutz gegen Spannungsspitzen und statische Aufladungen zu bieten. Artikel 810 des National Electrical Code, ANSI/NFPA 70, enthält Informationen zur geeigneten Erdung des Antennenmastes und Trägergerüstes, zur Erdung der Leitung einer Antennen-Entladeeinheit, zur Größe des Erders, Position der Antennen-Entladeeinheit, zum Anschließen und zu den Anforderungen von Erdern.

#### **HINWEIS FÜR INSTALLATEURE VON KABEL-TV-SYSTEMEN**

Wir möchten die Installateure von Kabel-TV-Systemen auf den Abschnitt 820-40 des NEC aufmerksam machen, in dem Richtlinien für sachgemäße Erdung zu finden sind und in dem insbesondere festgelegt ist, daß die Kabelerdung mit dem Erdungssystem des Gebäudes verbunden werden soll, und zwar so nahe wie möglich an der Kabeleinführung.

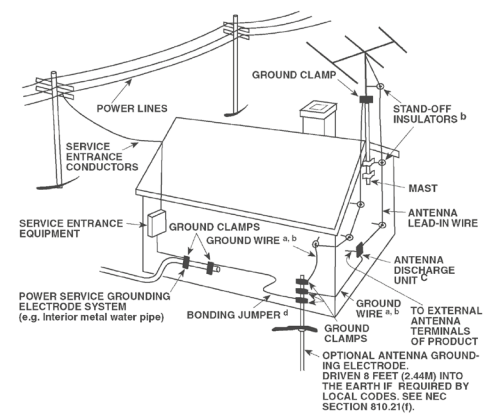

- **15.Blitz**  Ziehen Sie zum besonderen Schutz bei Gewitter oder wenn das Gerät unbeaufsichtigt über längere Zeit nicht verwendet wird, den Netzstecker aus der Steckdose und das Antennenkabel aus der Antennen- oder Kabelsteckdose. Dadurch wird das Gerät vor Blitz- oder Überspannungsschäden geschützt.
- **16.Hochspannungsleitungen**  Eine Außenantennenanlage sollte nicht in direkter Nachbarschaft von Hochspannungsleitungen oder anderen elektrischen Licht- oder Netzleitungen, oder wo sie in solche Hochspannungsleitungen fallen kann, installiert werden. Bei der Installation eines Außenantennensystems muß äußerst vorsichtig vorgegangen werden, um Hochspannungsleitungen nicht zu berühren. Der Kontakt mit solchen Leitungen kann tödlich sein.
- **17.Überlastung**  Wandsteckdosen, Verlängerungskabel oder integrierte Mehrfachsteckdosen dürfen nicht überlastet werden. Gefahr von elektrischem Schlag und Feuer.
- **18.Flammenquellen**  Keine offenen Flammenquellen, wie z. B. brennende Kerzen, auf das Gerät stellen.
- **19.Eindringen von Fremdkörpern und Flüssigkeiten**  Niemals irgendwelche Fremdkörper durch die Gehäuseöffnungen in das Gerät stecken. Sie könnten Teile mit gefährlichen Spannungen berühren oder einen Kurzschluß auslösen, der ein Feuer verursachen oder zu einem Stromschlag führen könnte. Niemals Flüssigkeiten, welcher Art auch immer, auf das Gerät schütten.
- **20.Kopfhörer**  Übermäßiger Schalldruck von Ohr- oder Kopfhörern kann zu Gehörverlust führen.
- **21.Schaden mit erforderlicher Reparatur**  Ziehen Sie den Geräte-Netzstecker aus der Steckdose und lassen Sie von qualifizierten Fachkräften eine Reparatur durchführen, wenn:
	- **a.** das Netzkabel oder der Netzstecker beschädigt ist.
	- **b.** Flüssigkeit in das Gerät geschüttet worden ist oder Fremdkörper hineingefallen sind.
	- **c.** das Gerät Regen oder Wasser ausgesetzt worden ist.
	- **d.** das Gerät trotz Beachtung der Bedienungsanleitung nicht normal funktioniert. Betätigen Sie nur Einsteller, die in der Bedienungsanleitung erwähnt werden. Die fehlerhafte Einstellung anderer Einsteller kann zu Beschädigung führen und erfordert häufig den enormen Aufwand eines qualifizierten Technikers, um den normalen Geräte-Betriebszustand wiederherzustellen.
	- **e.** das Gerät heruntergefallen oder in irgendeiner Weise beschädigt worden ist.
	- **f.** wenn das Gerät auffallende Veränderungen in der Leistung aufweist. Dies ist meistens ein Anzeichen dafür, daß eine Reparatur oder Wartung notwendig ist.

# WICHTIGE SICHERHEITSHINWEISE

- **22.Ersatzteile**  Wenn Ersatzteile benötigt werden, stellen Sie sicher, daß der Servicetechniker Original-Ersatzteile vom Hersteller oder zumindest solche mit denselben Eigenschaften wie die Originalteile verwendet hat. Nicht autorisierte Ersatzteile können Feuer, elektrischen Schlag oder andere Gefahren verursachen.
- **23. Batterieentsorgung**  Beim Entsorgen von verbrauchten Batterien, die gesetzlichen Bestimmungen und lokalen Entsorgungsvorschriften beachten.
- **24.Sicherheitsüberprüfung**  Bitten Sie den Servicetechniker nach allen Wartungen oder Reparaturen an diesem Gerät darum, eine Sicherheitsüberprüfung durchzuführen und den einwandfreien Betriebszustand des Gerätes festzustellen.
- **25.Wand oder Deckenmontage**  Das Gerät darf an eine Wand oder Decke nur den Herstellerhinweisen entsprechend montiert werden.

#### **WARNUNG**

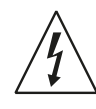

Das Blitzsymbol mit Pfeil in einem gleichseitigen Dreieck soll den Benutzer vor einer nicht isolierten, für das Risiko eines elektrischen Schlages für Personen ausreichend hohen gefährlichen Spannung im Innern des Gerätegehäuses warnen.

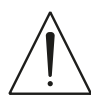

Das Ausrufezeichen in einem gleichseitigen Dreieck soll den Benutzer darauf aufmerksam machen, dass die mit dem Gerät gelieferte Dokumentation wichtige Betriebs- und Wartungshinweise enthält.

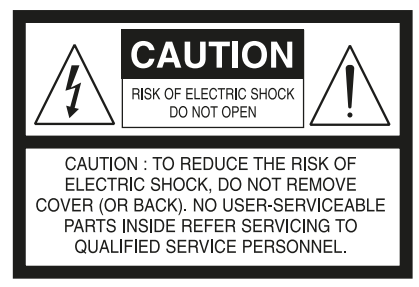

#### **"WARNUNG: UM DIE GEFAHR VON FEUER ODER STROMSCHLAG ZU VERHINDERN, DIESES GERÄT NICHT REGEN ODER FEUCHTIGKEIT AUSSETZEN, UND MIT FLÜSSIGKEITEN GEFÜLLTE GEGENSTÄNDE, WIE Z. B. VASEN, NICHT AUF DAS GERÄT STELLEN."**

DIE GERÄTE MÜSSEN AN EINER GEERDETEN NETZSTECKDOSE ANGE-SCHLOSSEN WERDEN.

#### **HINWEIS ZUR AUFSTELLUNG**

Um eine ausreichende Lüftung zu gewährleisten, stellen Sie sicher, daß um das Gerät herum genügend Platz vorhanden ist (gemessen von den Außenabmessungen und evtl. hervorstehenden Teilen). Mindestabstände:

- Linke und rechte Seite: 10 cm
- Rückwand: 10 cm
- Gehäusedeckel: 10 cm

#### **FCC**

Dieses Gerät wurde geprüft und entspricht demnach den Grenzwerten für ein digitales Gerät der Klasse B gemäß Teil 15 der Richtlinien der US-Fernmeldebehörde (FCC). Diese Grenzwerte sollen einen angemessenen Schutz gegen störende Interferenzen bei Installationen in Wohngebieten bieten. Dieses Gerät erzeugt und verwendet Hochfrequenzenergie und kann diese abgeben, und es kann schädliche Interferenzen mit Funkübertragungen auslösen, wenn es nicht gemäß der Anleitung installiert und betrieben wird. Es lässt sich jedoch nicht vollständig ausschließen, dass solche Störungen in manchen Installationen auftreten. Wenn dieses Gerät störende Interferenzen zum Radio- und Fernsehempfang verursacht (was durch Ausund Einschalten des Geräts festgestellt werden kann), wird dem Benutzer nahegelegt, die Interferenz durch eines oder mehrere der folgenden Verfahren zu beheben:

- **•** Die Empfangsantenne anders ausrichten oder anderswo platzieren.
- **•** Den Abstand zwischen dem Gerät und dem Empfänger vergrößern.
- **•** Das Gerät in eine Steckdose eines Netzkreises einstecken, der nicht mit dem des Empfängers identisch ist.
- **•** Den Händler oder einen erfahrenen Radio- und Fernsehtechniker zu Rate ziehen.

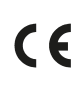

Dieses Gerät wurde in Übereinstimmung mit den Anforderungen gegen Hochfrequenzstörungen der EU-RICHTLINIE 2004/108/EU und 93/68/EEU hergestellt.

#### **HINWEISE ZUM UMWELTSCHUTZ**

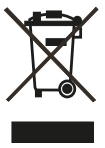

Am Ende seiner Nutzungsdauer darf dieses Gerät nicht mit dem normalen Hausmüll entsorgt, sondern muß an einer Sammelstelle für Elektro- und Elektronikschrott abgegeben werden. Die Symbole auf dem Gerät, in der Bedienungsanleitung und auf der Verpackung weisen darauf hin.

Die Materialien können entsprechend ihrer Kennzeichnung wiederverwendet werden. Durch Wiederverwendung, Recycling von Rohstoffen oder anderen Arten von Altgeräte-Recycling leisten Sie einen wichtigen Beitrag zum Schutz unserer Umwelt.

Weitere Informationen über Ihre zuständige Abfallbeseitungsstelle erhalten Sie bei Ihrer örtlichen Verwaltung.

#### **NOTIEREN SIE DIE MODELLNUMMER (SIE KÖNNEN SIE JETZT NOCH SEHEN).**

Modell- und Seriennummer Ihres neuen M12 befinden sich hinten am Gehäuse. Damit Sie diese Nummern zukünftig griffbereit haben, empfehlen wir Ihnen, sie hier aufzuschreiben:

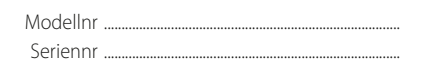

NAD ist ein Warenzeichen von NAD Electronics International, einem Unternehmensbereich von Lenbrook Industries Limited Copyright 2015, NAD Electronics International, ein Unternehmensbereich von Lenbrook Industries Limited

# EINFÜHRUNG

## **INHALTSVERZEICHNIS**

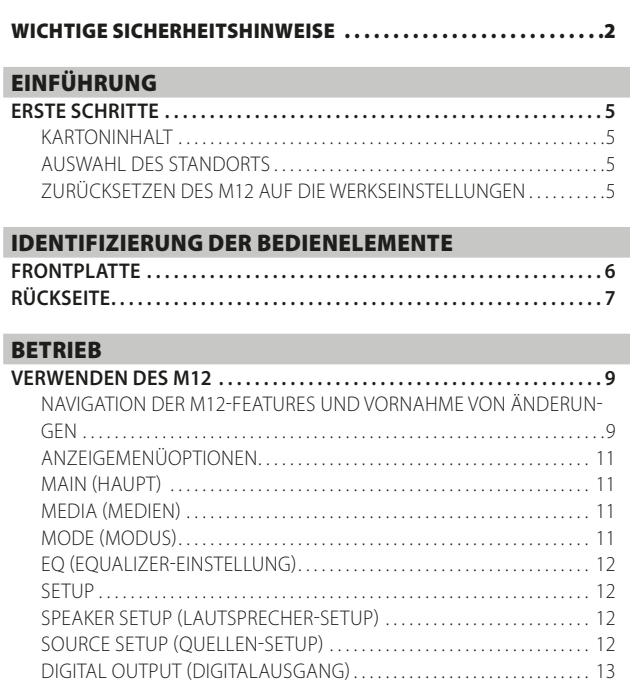

[CONTROL SETUP \(REGLER-SETUP\). . .](#page-12-0) 13

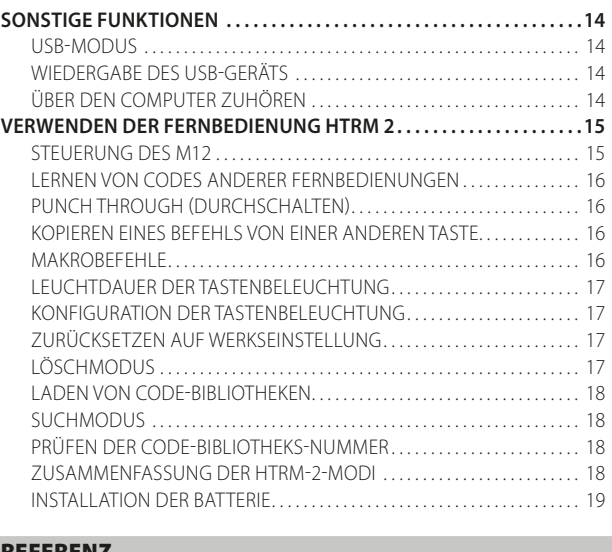

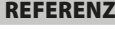

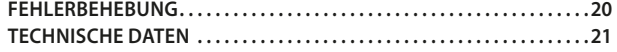

#### **VIELEN DANK, DASS SIE SICH FÜR NAD ENTSCHIEDEN HABEN.**

Der digitale AV-Vorverstärker-Digital-Analog-Wandler M12 ist ein technologisch fortschrittliches und hochleistungsfähiges Produkt. Gleichzeitig haben wir uns bemüht, es übersichtlich und bedienerfreundlich zu machen. Der M12 ist ein ultra-hochauflösender digitaler Audio-Hub, der eine Schnittstelle zu musikalischen Quellen herstellt und die digitale oder analoge Quelle perfekt zu Endstufen und Aktivlautsprechern wiedergibt.

Insgesamt ist 24-Bit-Genauigkeit durch den 35-Bit-Datenpfad mit 24-Bit-Koeffizienten und 62-Bit-Akkumulation garantiert, die nach DSP-Funktionen zurück auf 35 Bit gedithert wird. Und aufgrund der superhohen Auflösung werden selbst 24-Bit-Dateien ohne Trunkierung oder Verlust von Daten verarbeitet.

Wie bei allen unserer Produkte war die "Music First"-Designphilosophie von NAD beim Design des M12 maßgeblich. Der M12 bietet eine Reihe nützlicher Optionen aufgrund von leistungsfähiger digitaler Signalverarbeitung und überragend präzisen digitalen Audioschaltkreisen. Wir haben jedoch darauf geachtet, dass der M12 musikalisch so transparent, detailtreu und räumlich genau wie möglich ist. Dabei ist ein Großteil des Wissens, das wir über ein Vierteljahrhundert lang beim Entwerfen von Audio-, Video- und Heimtheaterkomponenten gesammelt haben, in das Produkt eingeflossen.

Bitte nehmen Sie sich jetzt ein paar Minuten Zeit und lesen Sie diese Bedienungsanleitung aufmerksam durch. Wenn Sie hier zu Beginn ein wenig Zeit investieren, könnten Sie später eine Menge Zeit sparen, und dies ist mit Abstand der beste Weg sicherzustellen, dass Sie das Beste aus Ihrer Investition in den M12 herausholen.

Noch eines: Bitte registrieren Sie Ihren M12 auf der NAD-Internetseite im World Wide Web:

#### **<http://NADelectronics.com/salon>**

Informationen zur Gewährleistung erhalten Sie von Ihrem örtlichen NAD-Händler.

**NAD IST NICHT VERANTWORTLICH FÜR ETWAIGE TECHNISCHE DISKREPANZEN ODER DISKREPANZEN IN DER BENUTZEROBERFLÄCHE IN DIESEM HANDBUCH. DAS M12-BENUTZERHANDBUCH KANN JEDERZEIT OHNE VORHERIGE ANKÜNDIGUNG GEÄNDERT WERDEN. DAS M12-BENUTZERHANDBUCH KANN JEDERZEIT OHNE VORHERIGE ANKÜNDIGUNG GEÄNDERT WERDEN.**

# EINFÜHRUNG

## **ERSTE SCHRITTE**

#### <span id="page-4-0"></span>KARTONINHALT

Im Lieferumfang des M12 sind folgende Komponenten enthalten:

- **·** Ein abnehmbares Netzkabel
- **·** Die Fernbedienung HTRM 2 mit vier AA-Batterien
- **·** 4 Magnetfüße
- **·** Reinigungstuch
- **·** USB-Flash-Laufwerk
- **·** Schnellinstallationsanleitung

#### **BEWAHREN SIE DIE VERPACKUNG AUF**

Bitte bewahren Sie den Versandkarton und sämtliches Verpackungsmaterial auf. Wenn Sie umziehen oder Ihren M12 aus einem anderen Grund transportieren müssen, ist es am sichersten, wenn Sie den M12 in seiner Originalverpackung transportieren. Leider mussten wir die Erfahrung machen, dass viele NAD-Geräte beim Transport durch unzureichende Verpackung beschädigt werden. Deshalb: Bitte bewahren Sie den Versandkarton auf!

#### AUSWAHL DES STANDORTS

Wählen Sie einen Standort mit ausreichender Luftzirkulation und genügend Abstand an den Seiten und der Geräterückseite. Achten Sie auf eine ungehinderte Sicht innerhalb von ca. 8 Metern zwischen der Frontplatte des M12 und Ihrer bevorzugten Hör-/Sichtposition, damit eine zuverlässige Kommunikation mit der Infrarot-Fernbedienung sichergestellt ist. Der M12 hat eine leichte Wärmeentwicklung, die allerdings benachbarte Komponenten nicht beeinträchtigen sollte.

Es ist problemlos möglich, den M12 auf andere Komponenten zu stellen. Ein umgekehrtes Vorgehen sollte in der Regel jedoch vermieden werden.

## ZURÜCKSETZEN DES M12 AUF DIE WERKSEINSTELLUNGEN

1 Halten Sie die Anzeige "Main" (Haupt) auf der Vorderseite gedrückt.

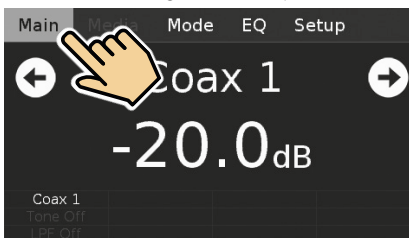

2 Wählen Sie die Anzeigeoption "Factory Reset" (Werksrückstellung).

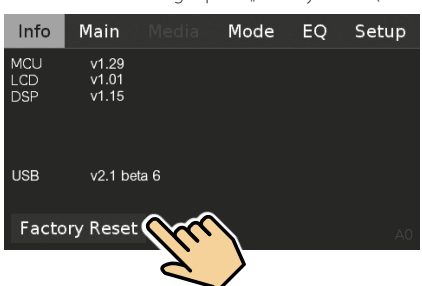

**3** Wählen Sie "Ja", um den M12 auf die Werkseinstellungen zurückzusetzen, oder "Nein", wenn Sie den M12 nicht zurücksetzen möchten.

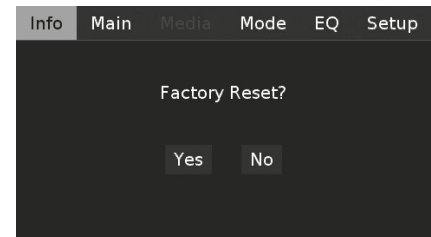

**4** Das Zurücksetzen auf die Werkseinstellungen ist abgeschlossen, wenn der M12 in den Standby-Modus übergeht.

#### **WICHTIGER HINWEIS**

*Warten Sie nach dem Zurücksetzen auf die Werkseinstellungen mindestens eine Minute, um den M12 vom Standby-Modus in den Betriebsmodus zurückzuschalten. Diese Wartezeit kann durch Einstellen von OFF/ ON des Netzschalters auf der Rückseite und anschließendem Drücken der Standby-Taste umgangen werden.*

## **FRONTPLATTE**

<span id="page-5-0"></span>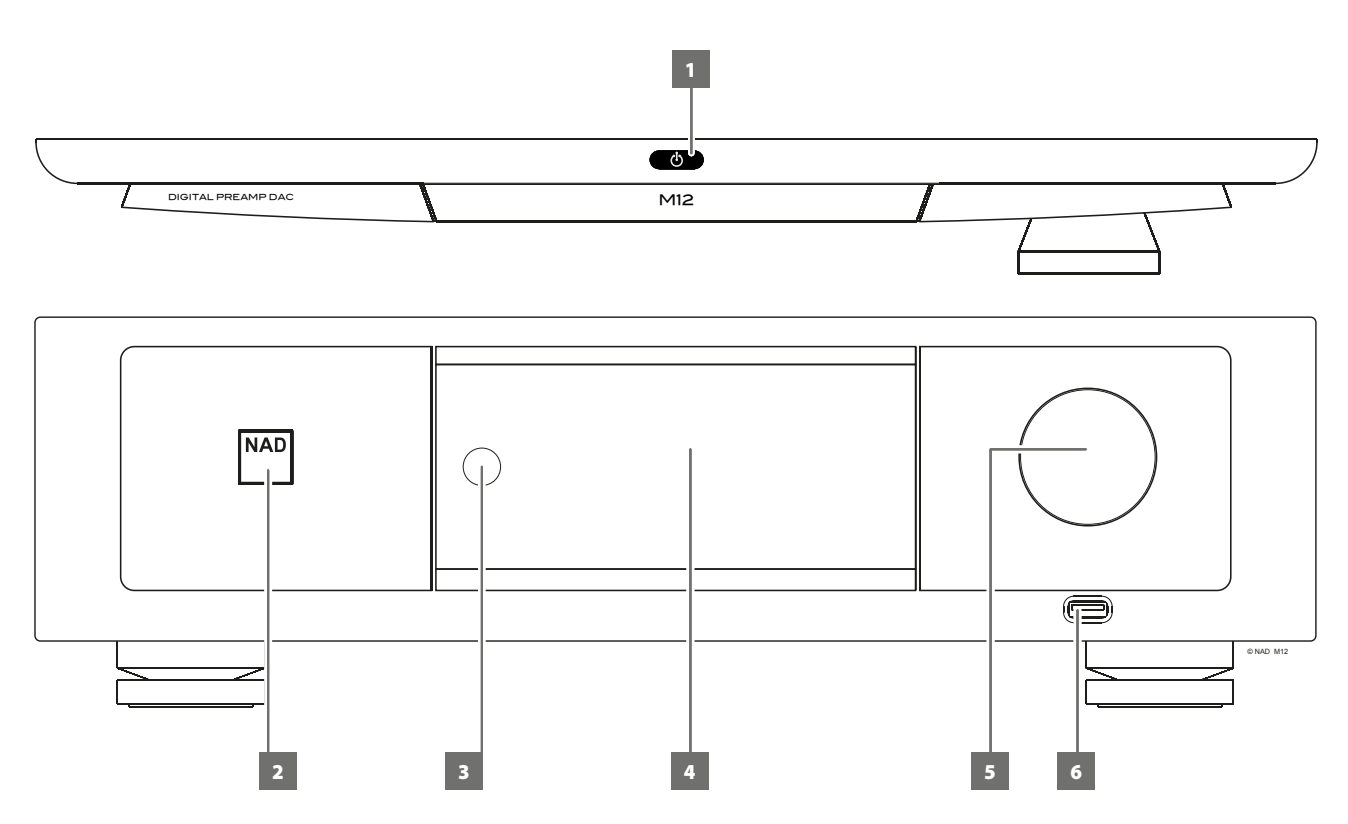

#### 1 **① (STANDBY)**

- **·** Drücken Sie auf die Taste  $\Phi$  (Standby), um den M12 aus dem Standby-Modus auf ON (Ein) umzuschalten. Die Netz-LED leuchtet jetzt hell/weiß statt gelb auf.
- **Drücken der Taste**  $\bigcup$  **(Standby) wird das Gerät wieder in den Bereit**schaftsmodus versetzt. Die Netz-LED leuchtet im Standby-Modus gelb auf.
- **Die Taste**  $\Phi$  **(Standby) kann den M12 nicht aktivieren, wenn POWER** (Netz) auf der Rückseite ausgeschaltet ist.

#### **WICHTIGE HINWEISE**

- *· Siehe ebenfalls 12V TRIGGER (IN/OUT) im Abschnitt IDENTIFIZIERUNG DER BEDIENELEMENTE – RÜCKSEITE.*
- *· Um die Taste* o *(Standby) zu aktivieren, müssen zwei Bedingungen erfüllt sein.*
	- *a. Schließen Sie das mitgelieferte Netzkabel des M12 an eine Netzquelle an. Schließen Sie das entsprechende Ende des Netzkabels am Netzeingang des M12 an und stecken Sie den Stecker in eine Netzstromquelle.*
	- *b. Der Schalter POWER (Netz) auf der Rückseite muss auf ON (Ein) gestellt sein.*

#### **2 STROMANZEIGE**

- **·** Diese Anzeige leuchtet gelb, wenn sich das Gerät im Bereitsschaftsmodus befindet.
- **·** Wenn der M12 aus dem Standby-Modus eingeschaltet wird, ändert sich die Farbe dieses Indikators von gelb auf hell/weiß.

#### **3 FERNBEDIENUNGSSENSOR**

- **·** Richten Sie die Fernbedienung auf den Fernbedienungssensor, und drücken Sie eine Taste.
- **·** Setzen Sie den Fernbedienungs-Sensor des M12 keiner starken Lichtquelle, wie z. B. direktem Sonnenlicht oder direkter Beleuchtung, aus, da sonst der M12 u. U. mit der Fernbedienung nicht bedient werden kann.

**Entfernung:** Etwa sieben Meter vom Fernbedienungssensor. **Winkel:** Etwa 30° in jeder Richtung vom Fernbedienungssensor.

#### **4 TOUCH-BEDIENPANEEL-ANZEIGE**

- **·** Zeigen Sie visuelle und Menüinformationen gemäß den ausgewählten Anzeigeeinstellungen an.
- **·** Die folgenden Anzeigeoptionen sind über die Touch-Bedienpaneel-Anzeige - Main (Haupt), Media (Medien), Mode (Modus), EQ und Setup.
- **·** Drücken Sie mit Ihren Finger und wählen Sie eine dieser Anzeigeoptionen, um ihre entsprechenden Menüoptionen oder Einstellungen anzuzeigen.

#### **5 VOLUME (LAUTSTÄRKE)**

- **·** Mit dem Einsteller VOLUME kann die Gesamtlautstärke der an die Lautsprecher gesendeten Signale eingestellt werden. Die Lautstärkeregelung wird durch perfektes Signal-Tracking und Kanal-Balance charakterisiert. Der Betrieb ist äußerst linear und geräuscharm.
- **·** Drehen Sie diesen Regler im Uhrzeigersinn, um die Lautstärkepegel zu erhöhen, und gegen den Uhrzeigersinn, um diese zu verringern.
- **·** Der Standardlautstärkepegel beträgt -20dB.

#### **6 DIGITAL-USB FRONTPLATTE**

- **·** An diesen Eingang kann ein USB-Massenspeichergerät angeschlossen werden. Zu den typischen, mit dem M12 kompatiblen USB-Massenspeichergeräten gehören tragbare Flash-Speicher-Geräte und externe Festplatten (FAT32-formatiert).
- **·** Weitere Informationen zu diesem Punkt finden Sie außerdem unter WIEDERGABE DES USB-GERÄTS im SONSTIGE FUNKTIONEN auf der Seite BETRIEB.

## IDENTIFIZIERUNG DER BEDIENELEMENTE

## **RÜCKSEITE**

<span id="page-6-0"></span>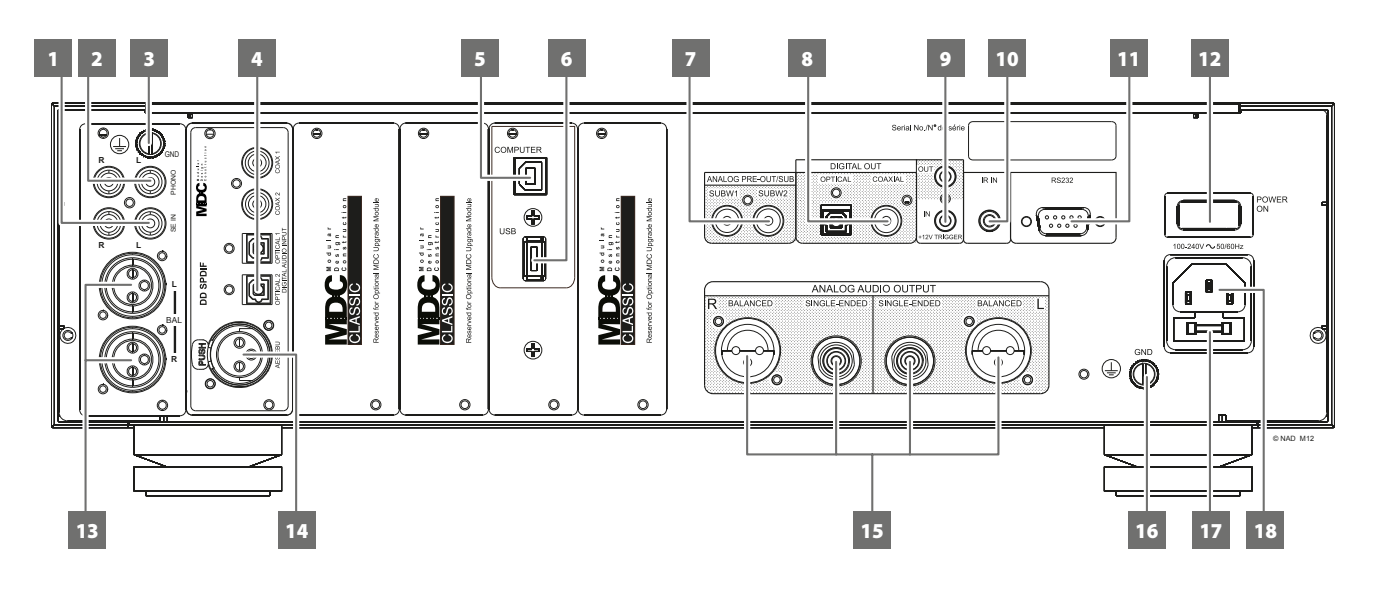

#### **ACHTUNG!**

*Bitte nehmen Sie alle Anschlüsse an Ihrem M12 erst dann vor, wenn die Einheit aus der Steckdose ausgesteckt ist. Außerdem wird empfohlen, beim Verbinden oder Trennen von Signal- oder Netzverbindungen alle anderen Komponenten vom Netz zu trennen oder auszuschalten.*

#### **1 SE IN (SINGLE-ENDED)**

**·** Verwenden Sie den analogen Audioeingang SINGLE-ENDED für Quellen (CD-Player, Tuner, Vorverstärker, Prozessor oder andere anwendbare Geräte), die über keinen analogen Audioausgang BALANCED (Symmetrisch) verfügen.

#### **2 PHONO**

- **·** Eingang entweder für einen Drehspulen (MC, Moving Coil)- oder Drehmagnet (MM, Moving Magnet)-Tonabnehmer.
- **·** Schließen Sie die doppelte RCA-Leitung von Ihrem Plattenspieler an diesen Eingang an.

#### **3 PHONO-ERDUNGSANSCHLUß**

- **·** Zweifache, gummiisolierte Anschlußkabel für Plattenspieler haben oft auch eine separate Leitung für den Erdungsanschluß. Schließen Sie diese Leitung am Phono-Erdungsanschluß des M12 an.
- **·** Lösen Sie dazu die Anschlußklemme so weit, bis das Loch zur Aufnahme der Leitung freiliegt. Ziehen Sie den Anschluss hinterher fest, um den Draht zu befestigen.

#### **4 COAXIAL IN 1-2, OPTICAL IN 1-2**

**·** Am entsprechenden optischen oder koaxialen digitalen Ausgang von Quellen anschließen, wie z. B. CD- oder BD/DVD-Player, digitale Kabelbox, digitaler Tuner und andere Komponenten.

#### **5 COMPUTER**

- **·** Der asynchrone 24-Bit/192-kHz-USB-Eingang gewährleistet den niedrigsten Jitter für beste musikalische Leistung.
- **·** Schließen Sie das Schnittstellencomputeraudio mit dem Typ-A-zu-Typ-B-Kabelsteckverbinder (nicht im Lieferumfang enthalten) an diesen asynchronen Typ-B-USB-Eingang an, um 24/192-PCM-Inhalte direkt von Ihrem PC oder MAC zu streamen.
- **·** Stellen Sie sicher, dass das Sound- oder Audiogerät auf Ihrem Computer auf "NAD USB Audio" eingestellt ist.

#### **MINIMALE PC-SYSTEMANFORDERUNG**

Microsoft Windows XP Service Pack 2 oder höher, Microsoft Windows 7

#### **MAC-BENUTZER**

Mindestens Mac OS X Snow Leopard (Version 10.6) und neuere Versionen.

#### **HINWEIS**

*Laden Sie den NAD USB Audio-Treiber von der Registerkarte "Manuals/ Downloads" (Handbücher/Downloads) auf der folgenden NAD-Webseite herunter und installieren Sie ihn auf Ihrem PC: [http://nadelectronics.](http://nadelectronics.com/products/masters-series/M12) [com/products/masters-series/M12-](http://nadelectronics.com/products/masters-series/M12)Digital-Preamp-DAC.*

#### **6 DIGITAL-USB RÜCKSEITE**

- **·** An diesen Eingang kann ein USB-Massenspeichergerät angeschlossen werden. Zu den typischen, mit dem M12 kompatiblen USB-Massenspeichergeräten gehören tragbare Flash-Speicher-Geräte und externe Festplatten (FAT32-formatiert).
- **·** Weitere Informationen zu diesem Punkt finden Sie außerdem unter WIEDERGABE DES USB-GERÄTS im SONSTIGE FUNKTIONEN auf der Seite BETRIEB.

#### **7 ANALOG PRE-OUT/SUB**

- **·** Diese Ausgangsanschlüsse haben eine doppelte Funktion. Sie werden entweder als ANALOG PRE-OUT (Analoger Vorverstärkerausgang)- oder SUBWOOFER (Subwoofer)-Anschlüsse verwendet.
- **·** Schalten Sie den M12 und die verbundenen externen Geräte immer aus, bevor Sie etwas an den ANALOG PRE-OUT/SUB-Buchsen anschließen oder davon trennen.

#### **ANALOG PRE-OUT (ANALOGER VORVERSTÄRKERAUSGANG)**

- **·** Die ANALOG PRE-OUT-Buchsen können verwendet werden, um einen zusätzlichen Verstärker anzusteuern. Verwenden Sie ein Dual-RCA-Kabel, um ANALOG PRE-OUT mit dem entsprechenden analogen Audioeingang kompatibler Geräte (z. B. Verstärker, Receiver oder andere Geräte) zu verbinden.
- **·** ANALOG PRE-OUT wird von den Lautstärkeeinstellungen des M12 beeinflusst. Drehen Sie den Lautstärkeregler, um den Ausgangspegel der ANALOG PRE-OUT-Buchsen einzustellen.

#### **SUBWOOFER**

- **·** Verwenden Sie ein Dual-RCA-Kabel, um SUB am Low-Level-Eingang eines aktiven Subwoofers anzuschließen.
- **·** Niederfrequenzinformationen bis zu 200 Hz werden an den angeschlossenen Subwoofer über SUBW1 oder SUBW2 gesendet.

## **RÜCKSEITE**

#### **8 DIGITAL OUT (DIGITALAUSGANG – KOAXIAL, OPTISCH)**

**·** Verbinden Sie die optischen oder koaxialen Digitalausgänge mit dem entsprechenden S/PDIF-Digitaleingang eines aufzeichnenden Gerätes wie z. B. Receivers, Computer-Soundkarte oder andere digitale Prozessoren.

#### **9 +12V TRIGGER OUT**

- **·** Der Ausgang +12-V-TRIGGER OUT wird zu Steuerung von externen Geräten verwendet, die über einen +12-V-Triggereingang verfügen.
- **·** Schließen Sie diesen +12V TRIGGER OUT mithilfe eines Monokabel mit 3,5-mm-Stecker an die entsprechende +12V DC-Eingangsbuchse des anderen Geräts an.
- **·** Dieser Ausgang liefert 12V, wenn der M12 eingeschaltet ist und 0V, wenn das Gerät aus oder im Bereitschaftsmodus ist.

#### **+12V TRIGGER IN**

- **·** Verbinden Sie diesen +12 V-Trigger-Eingang mithilfe eines Monokabels mit einem 3,5-mm-Stecker mit der entsprechenden +12 V DC-Ausgangsbuchse am Fernkomponenten. Um diese Funktion nutzen zu können,muss das steuernde Gerät mit einem +12-V-Triggerausgang ausgerüstet sein.
- **·** Wenn dieser Eingang von einer 12-V-DC-Versorgung ausgelöst wird, kann der M12 per Fernzugriff aus dem Standby-Modus von kompatiblen Geräten wie Verstärker, Vorverstärker, Receiver usw. eingeschaltet werden. Wenn die 12-V-DC-Versorgung unterbrochen ist, kehrt der M12 zum Standby-Modus zurück.

#### **10 IR IN**

**·** Zur Fernbedienung des M12 wird dieser Eingang mit dem Ausgang eines IR (Infrarot)-Repeaters (Xantech oder gleichwertig) oder eines anderen Gerätes verbunden.

#### **11 RS 232**

NAD ist auch Vertragspartner von AMX und Crestron und unterstützt diese externen Geräte vollständig. Gehen Sie bitte zur NAD-Website bezüglich Informationen über AMX- und Crestron-Kompatibilität mit NAD. Weitere Informationen dazu erhalten Sie von Ihrem NAD-Audiospezialisten.

- **·** Schließen Sie diese Schnittstelle mittels eines seriellen RS-232- Kabels (nicht im Lieferumfang enthalten) an einen Windows® kompatiblen PC an, damit der M12 mittels kompatibler externer Steuerungen fernbedient werden kann.
- **·** Informationen über RS232-Protokolldokumente und das PC-Schnittstellenprogramm sind auf der NAD-Website aufgeführt.

#### **12 POWER (NETZSCHALTER)**

- **·** Schließen Sie den M12 an Netzstrom an.
- **·** Wenn der Schalter POWER (Netz) auf ON (Ein) gestellt ist, wechselt der M12 in den Standby-Modus (angezeigt durch den gelben Statuszustand der Netz-LED auf der Vorderseite). Durch Drücken der Taste  $\bigcup$  (Standby) auf der Frontplatte bzw. durch Drücken der Taste [ON] auf der Fernbedienung wird der M12 aus dem Bereitschaftsmodus eingeschaltet.
- **·** Wenn der M12 über einen längeren Zeitraum nicht verwendet wird (z.B. während Sie verreist sind), schalten Sie den Netzschalter aus (OFF). Es ist nicht möglich, den M12 über die STANDBY-Taste an der Frontplatte oder die Taste [ON] (Ein) der Fernbedienung einzuschalten, wenn der Netzschalter (POWER) an der Rückwand ausgeschaltet ist.

#### **13 BALANCED (SYMMETRISCH)**

**·** Verwenden Sie den analogen Audioeingang BALANCED (Symmetrisch) des M12, wenn die externe Quelle, die angeschlossen werden soll, über den Audioausgang BALANCED (Symmetrisch) verfügt. Mit der unverwechselbaren Geräuschreduzierungsfähigkeit eines symmetrischen Anschlusses mit XLR-Buchsen ist überlegene Audioqualität gewährleistet.

#### **14 AES/EBU IN**

- **·** Digitalaudio-Streams von professionellen Audioquellen wie beispielsweise SACD/CD-Player oder Prozessoren können an diesen XLR-Steckverbinder angeschlossen werden.
- **·** Bei High-End-Quellen mit höheren Abtastraten wie beispielsweise 176 kHz und 192 kHz wird dringend empfohlen, diese Quellen mit dem AES/EBU IN-Steckverbinder zu verbinden. Der AES/EBU IN-Steckverbinder kann solche Quellen mit hohen Abtastraten sehr gut handhaben.

#### **15 ANALOG AUDIO OUT (BALANCED, SINGLE-ENDED)**

- **·** ANALOG AUDIO OUT (Analoger Audioausgang) ist der Hauptausgangsanschluss, der den M12 mit den entsprechenden Audioeingangsanschlüssen von externen Verstärkern verbindet. Dies ermöglicht die Verwendung des M12 als Vorverstärker für solche Geräte.
- **·** ANALOG AUDIO OUT (Analoger Audioausgang) besteht aus den Ausgangsanschlüssen BALANCED (Symmetrisch) and SINGLE-ENDED (Single-Ended). Es wird empfohlen, den analogen Audioausgang BALANCED (Symmetrisch) des M12 zu verwenden, wenn der externe Verstärker einen entsprechenden Eingangsanschluss BALANCED (Symmetrisch) hat. Andernfalls verwenden Sie den analogen Audioausgang SINGLE-ENDED (Single-Ended), um den M12 mit dem entsprechenden SINGLE-ENDED (Single-ended)-, UNBALANCED (Unsymmetrisch)- oder analogen Eingangsanschluss eines Verstärkers zu verbinden.

#### **16 MASSEANSCHLUSS**

- **·** Verwenden Sie diesen Anschluss, um den M12 mit einer geerdeten Steckdose oder einer separaten Erdung ordnungsgemäß zu erden.
- **·** Ein Massedraht o.ä. kann verwendet werden, um den M12 an Masse über diesen Masseanschluss zu verbinden. Ziehen Sie den Anschluss hinterher fest, um den Draht zu befestigen.

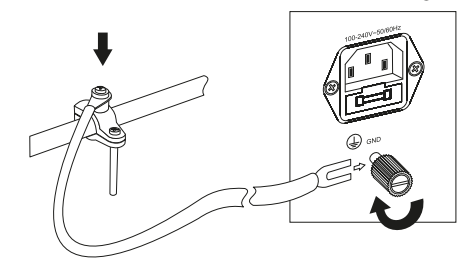

#### **HINWEISE**

- *· Die obige Abbildung zeigt den M12, wie er über ein Metallwasserrohr an Masse angeschlossen ist. Unter Umständen sind andere Erdungsleiterpunkte in Ihrem Haus vorhanden. Wenden Sie sich bitte an einen lizenzierten Elektriker zur ordnungsgemäßen Installation eines Erdungsleiters in Ihrem Haus. NAD übernimmt keine Verantwortung für Fehlfunktionen, Schäden oder Kosten in Zusammenhang mit der Installation, dem Anschluss oder der Erdung Ihres M12.*
- *· Der Erdungsleiter ist nicht im Lieferumfang des M12 enthalten.*

#### **17 SICHERUNGSHALTER**

**·** Nur qualifizierte Servicetechniker von NAD haben Zugriff auf diesen Sicherungshalter. Das Öffnen dieses Sicherungshalters kann Schäden verursachen und somit die Garantie des M12 ungültig machen.

#### **18 NETZEINGANG**

- **·** Im Lieferumfang des M12 sind zwei Typen von abtrennbaren Netzkabeln enthalten. Wählen Sie den entsprechenden Typ für Ihren Einsatz. Schließen Sie das entsprechende Ende des Netzkabels am Netzeingang des M12 an und stecken Sie den Stecker in eine Netzstromquelle.
- **·** Entfernen Sie das Netzkabel immer zuerst von der Netzsteckdose, bevor Sie es von der Netzeingangsbuchse des M12 abziehen.

## **VERWENDEN DES M12**

*MP*

DEVICE SELECTOR

*ON OFF*

### <span id="page-8-0"></span>NAVIGATION DER M12-FEATURES UND VORNAHME VON ÄNDERUNGEN

Verwenden Sie die HTRM 2-Fernbedienung oder anwendbare Touch-Bedienpaneel-Anzeigeelemente, um Quellen auszuwählen, durch die M12-Funktionen *MP* zu navigieren und auf weitere Funktionen zuzugreifen. Im Folgenden sind einige der wichtigsten Funktionen aufgeführt.

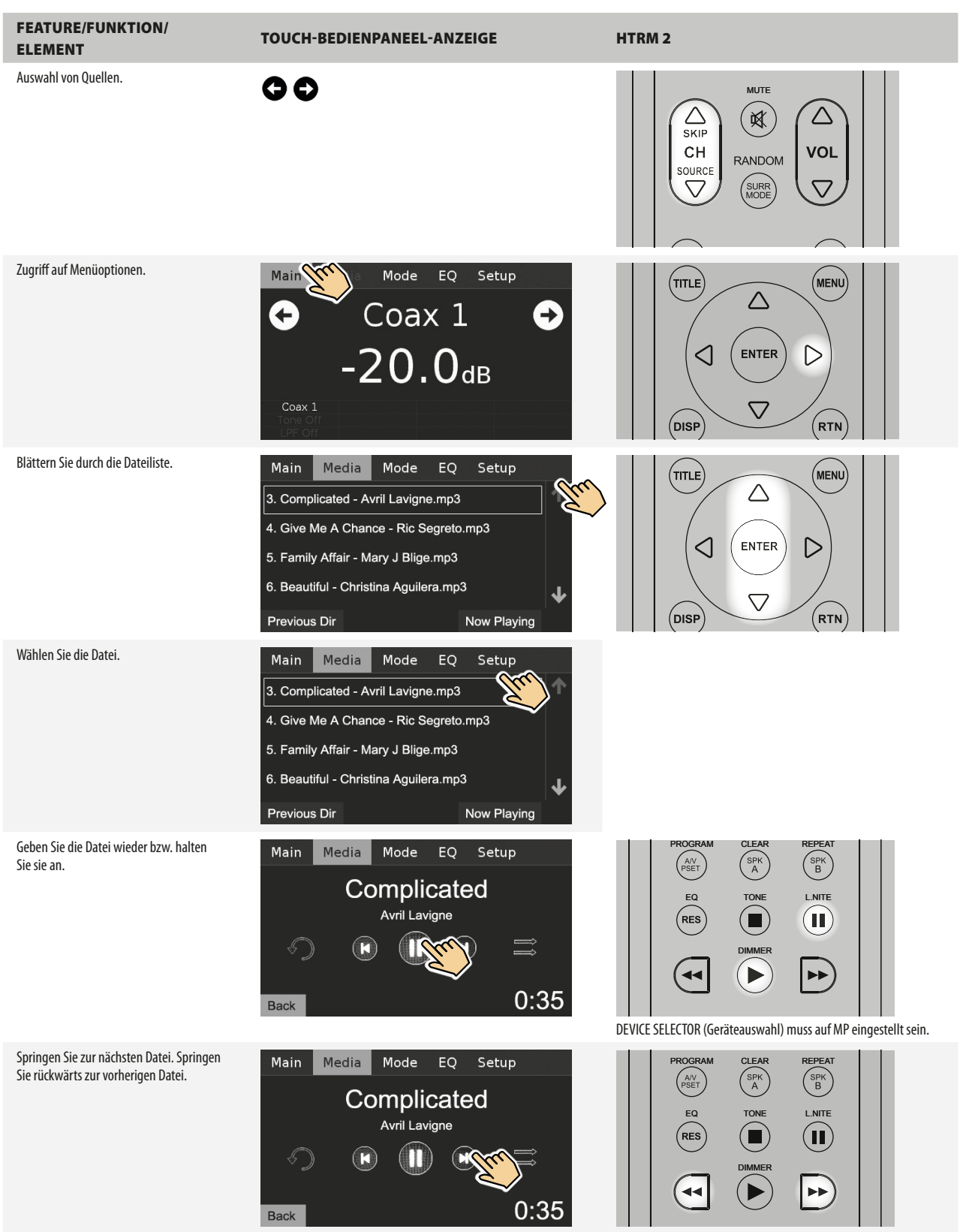

DEVICE SELECTOR (Geräteauswahl) muss auf MP eingestellt sein.

# **BETRIEB**

## **VERWENDEN DES M12**

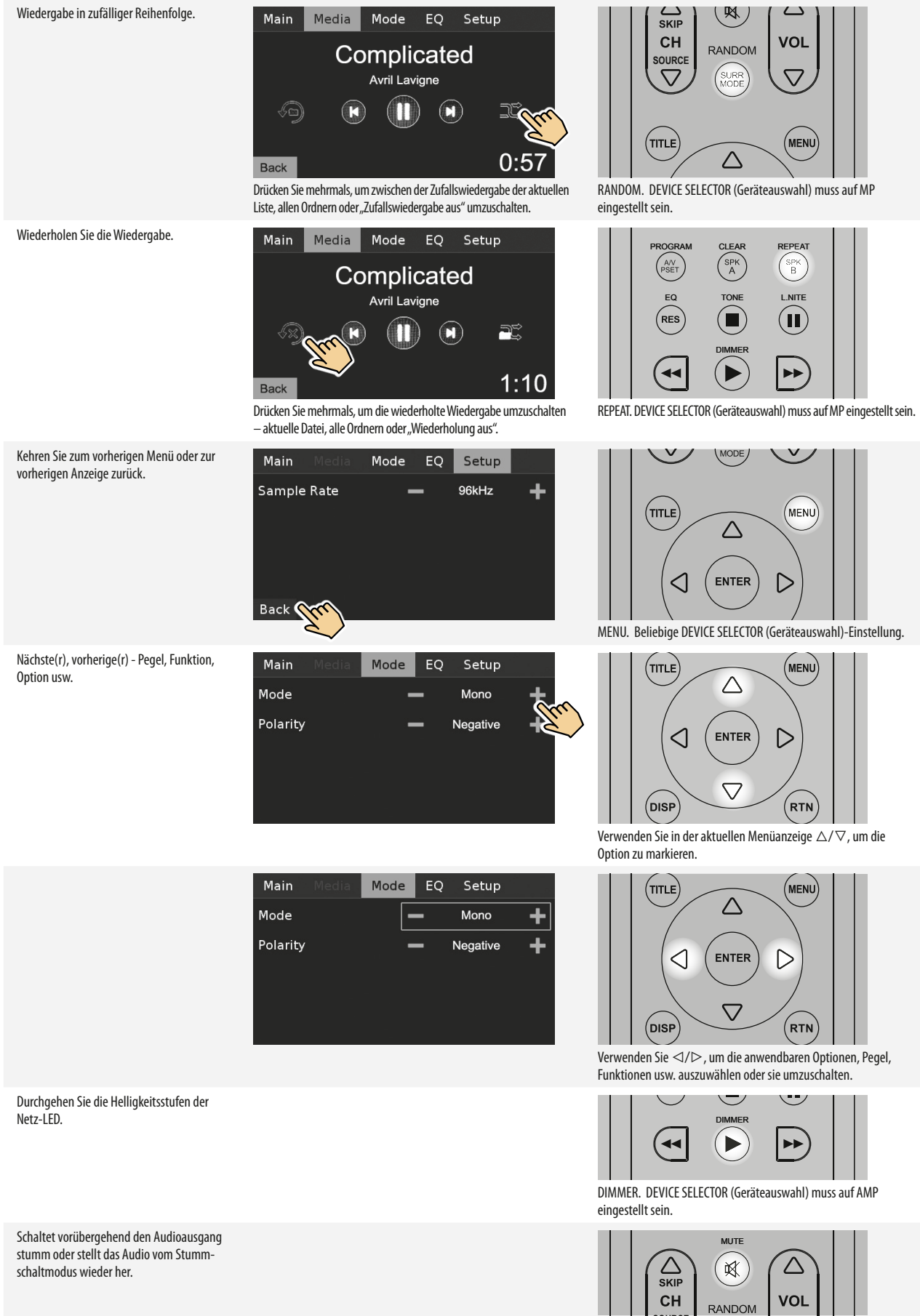

**SOURCE** MUTE. Beliebige DEVICE SELECTOR (Geräteauswahl)-Einstellung.

## **VERWENDEN DES M12**

#### <span id="page-10-0"></span>ANZEIGEMENÜOPTIONEN

Die folgenden Anzeigeoptionen sind über die Touch-Bedienpaneel-Anzeige - Main (Haupt), Media (Medien), Mode (Modus), EQ und Setup.

Nachfolgend sind Screenshot-Beispiele dieser Optionen zusammen mit Beschreibungen der zutreffenden Funktionen oder Features aufgeführt.

#### MAIN (HAUPT)

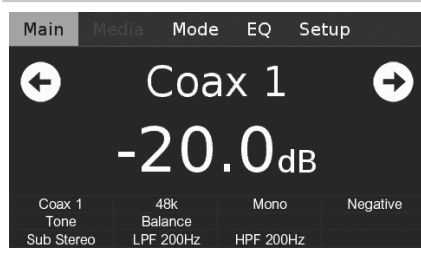

**Coax 1:** Aktuelle Quelle.

**-20.0 dB:** Lautstärkepegel.

 $\bullet$  : Zur vorherigen oder nächsten Quelle gehen.

**48k:** Abtastrate.

**Mono:** Hörmodus.

**Negative (Negativ):** Polaritätseinstellung.

**Tone (Klang):** Klangregeleinstellungen aktiviert.

**Balance:** Abgleicheinstellungen aktiviert.

**Sub Stereo:** Subwoofer-Moduseinstellung.

**LPF 200Hz, HPF 200Hz:** Subwoofer-Frequenzeinstellung.

#### MEDIA (MEDIEN)

"Media" (Medien) wird nur zugänglich, wenn die gewählte Quelle "USB Front" (USB Vorderseite) oder "USB Back" (USB Rückseite) ist. Wenn am Eingang "USB Front" (USB Frontplatte) oder "USB Back" (USB Rückseite) kein externes USB-Massenspeichergerät angeschlossen ist, wird auf der Touch-Bedienpaneel-Anzeige "Please Insert Device" (Bitte Gerät einführen) eingeblendet.

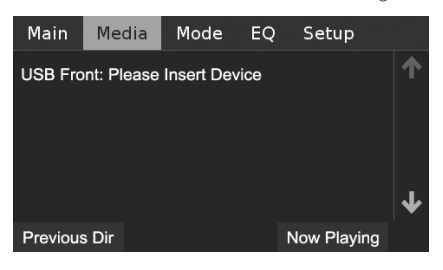

Wenn ein externes USB-Massenspeichergerät entweder am Eingang "USB Front" (USB Vorderseite) oder "USB Back" (USB Rückseite) angeschlossen ist, werden MP3-, WMA- oder FLAC-Dateien oder -Ordner auf der Touch-Bedienpaneel-Anzeige eingeblendet. Wählen Sie die gewünschte Datei für die Wiedergabe aus.

 $1:10$ 

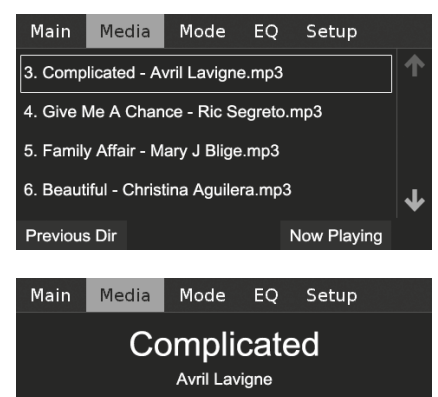

Wenn das angeschlossene USB-Massenspeichergerät keine zutreffenden MP3-/WMA-/FLAC-Dateien enthält, wird "No files" (Keine Dateien) auf der Touch-Bedienpaneel-Anzeige eingeblendet.

Lesen Sie auch die Punkte über "USB-MODUS" und "WIEDERGABE DES USB-GERÄTS" im Abschnitt "SONSTIGE FEATURES" auf der Seite "BETRIEB".

### MODE (MODUS)

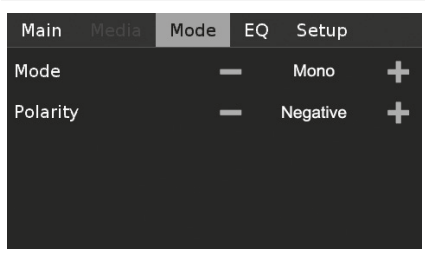

Der M12 bietet verschiedene, auf bestimmte Aufnahmen oder Programm-Material zugeschnittene Hörmodi. Die nachfolgenden Wiedergabemodi stehen zur Auswahl zur Verfügung.

#### **STEREO**

- **·** Wählen Sie Stereo, wenn Sie sich eine Stereo Produktion anhören möchten, wie z. B. eine Musik-CD oder FM-Sendung, ohne Surround-Erweiterung.
- **·** Stereoaufnahmen in PCM/digitaler oder analoger Form, mit oder ohne Surround-Kodierung, werden so wiedergegeben, wie sie aufgezeichnet wurden.
- **Multi-Kanal-Digitalaufnahmen (Dolby Digital und DTS) werden im "Ste**reo-Downmix-Modus" nur über den linken und rechten Lautsprecher wiedergegeben.

#### **MONO**

- Verwenden Sie den Wiedergabemodus "Mono", wenn das Audioquellenformat "Mono" ist. Die Mono-Informationen werden auf beiden linken und rechten Kanälen repliziert.
- **·** Der Wiedergabemodus "Mono" wird für das Anschauen von alten Filmen mit Mono-Soundtrack, für aufgezeichnete monaurale Soundquellen wie AM-Radiosendungen oder für Soundtracks in einer Fremdsprache empfohlen, die in den linken und rechten Kanälen mancher Filme aufgezeichnet wurden.
- "Mono" ist auch sehr nützlich bei der Einrichtung einer Stereoanlage, um sicherzustellen, dass beide Lautsprecher mit der richtigen Polarität angeschlossen sind. Ordnungsgemäß angeschlossene Lautsprecher verfügen über ein beständiges mittleres Klangbild und eine starke Bassansprechung. Wenn bei einem Lautsprecher die Eingangsanschlüsse (+ und -) vertauscht sind, ist das Klangbild undeutlich; der Bass ist reduziert und klingt ungleichmäßig.

#### **REVERSED (UMGEKEHRT)**

**·** Sendet den rechten Kanal zum linken Lautsprecher und den linken Kanal zum rechten Lautsprecher. Hierdurch kann eine vertauschte Eingangsverbindung oder falsch aufgezeichnete Musikquelle auf einfache Weise korrigiert werden.

#### **POLARITY (POLARITÄT)**

Ermöglicht eine Kompensierung für Aufzeichnungen mit umgekehrter Polarität.

- **·** Positive (Positiv): Eine positive Sinuswelle am Eingang bleibt positiv am Ausgang. Die Standardeinstellung der Polarität ist "Positive" (Positiv).
- **·** Negative (Negativ): Eine positive Sinuswelle am Eingang ist negativ (invertiert) oder umgekehrt am Ausgang.

## <span id="page-11-0"></span>**BETRIEB**

## **VERWENDEN DES M12**

#### EQ (EQUALIZER-EINSTELLUNG)

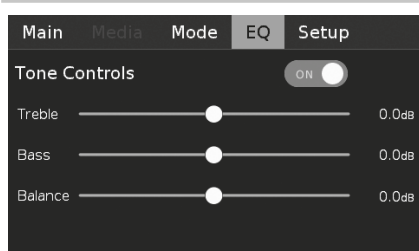

Der M12 verfügt über folgende Klangregelpegel - "Bass" (Tiefe), "Treble" (Höhe) und "Balance" Mit der Bass- und Höheneinstellung werden nur die unteren bzw. oberen Frequenzbereiche beeinflußt, die kritischen mittleren Frequenzen bleiben unverändert. Der Einsteller BALANCE beeinflußt die relativen Pegel der linken und rechten Lautsprecher.

 $\bullet$  : Verschieben, um den Höhen-, Bass- oder Abgleichpegel einzustellen.  $\bigcirc$  : Verschieben, um die Klangregler ein- oder auszuschalten (ON oder OFF). Bei der Einstellung OFF (Aus) sind die Klangregler deaktiviert - Abgleichoption bleibt verfügbar.

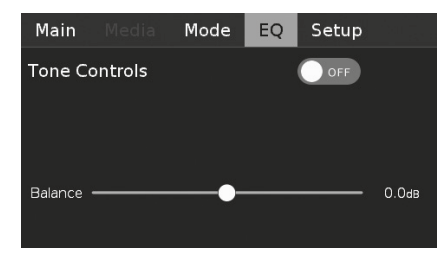

#### **SETUP**

Das Setup-Menü enthält die Menüoptionen für Lautsprecher-Setup, Quellen-Setup, Digitalausgang und Regler-Setup.

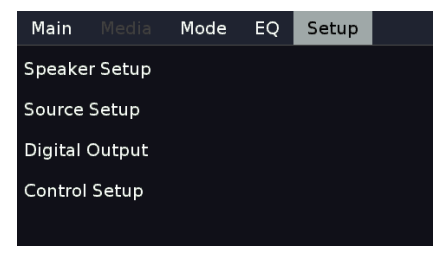

#### SPEAKER SETUP (LAUTSPRECHER-SETUP)

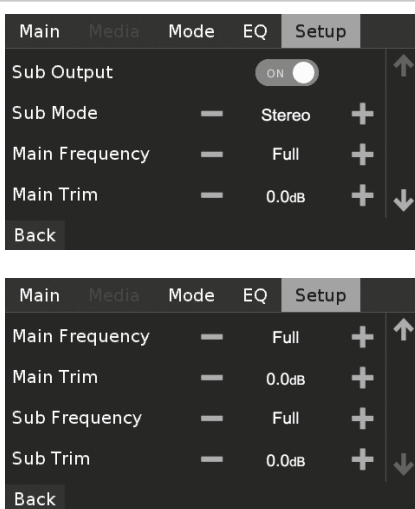

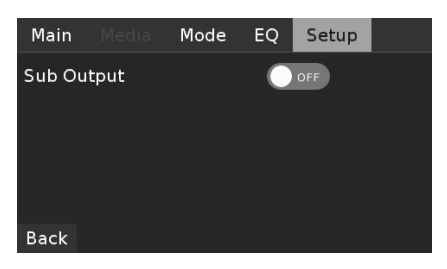

**Sub Output (Subwoofer-Ausgang):** Bei der Einstellung ON (Ein) sind alle Subwoofer-Einstellungen aktiviert. Bei der Einstellung OFF (Aus) sind alle Subwoofer-Einstellungen deaktiviert.

**Sub Mode (Subwoofer-Modus):** Mono oder Stereo.

**Main Frequency (Hauptfrequenz):** 40 Hz bis 200 Hz und Volll. **Main Trim (Haupt-Trim):** -12,0 dB bis 0,0 dB.

**Sub Frequency (Subwoofer-Frequenz):** 40 Hz bis 200 Hz und Volll. Die ausgewählte Subwoofer-Crossover-Frequenz und darunter werden zum Subwoofer-Ausgang geleitet.

**Sub Trim (Subwoofer-Trim):** -12,0 dB bis -0,0 dB. Der Subwoofer-Trim ermöglicht eine exakte Abstimmung der Lautstärke des Subwoofer-Pegels auf den Hauptlautsprecherpegel.

#### SOURCE SETUP (QUELLEN-SETUP)

Zeigen Sie Inhalte der verfügbaren Quellenkartenmodule wie auf der Rückseite dargestellt an. Nachfolgend finden Sie eine Beschreibung der Inhalte der Quellen-Setup-Anzeige.

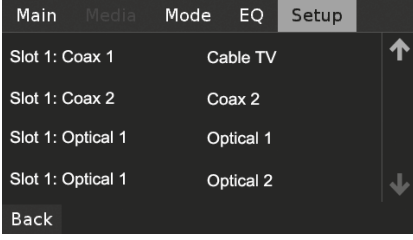

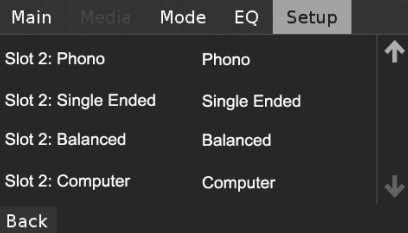

**Slot 1 (Steckplatz 1):** Steckplatz des Quellenmoduls auf der Rückseite. **Coax 1:** Koaxial-1-Eingang.

**Cable TV (Kabel-TV):** Quellenname für den Koaxial-1-Eingang. Der Quellenname kann im Abschnitt. Name" unten geändert werden.

 Wenn ein Steckplatzelement ausgewählt ist, manifestieren sich die folgenden Menüoptionen.

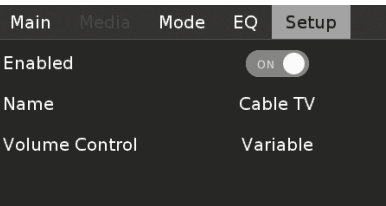

Back

## **VERWENDEN DES M12**

<span id="page-12-0"></span>**Enabled (Aktiviert):** Der Quelleneingang kann aktiviert (ON) oder deaktiviert (OFF) werden.

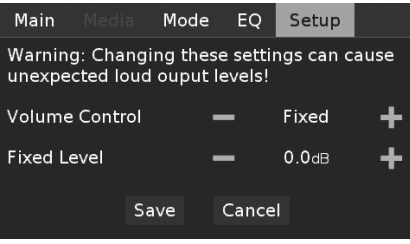

#### **VOLUME CONTROL (LAUTSTÄRKEREGLER)**

Die M12-Lautstärkereglerfunktion ist von der Menüeinstellung "Volume Control" (Lautstärkeregler) abhängig. "Volume Control" (Lautstärkeregler) kann entweder auf "Fixed" (Fest) oder "Variable" (Variabel) eingestellt werden. Wählen Sie "Save" (Speichern), um ausgewählte Einstellungen für "Volume Control" (Lautstärkeregler) und "Fixed Level" (Fester Pegel) oder "Variable" (Variabel) zu speichern.

#### **Fixed (Fest)**

Wenn "Volume Control" (Lautstärkeregler) auf "Fixed" (Fest) eingestellt ist, ist der Audio-Ausgangspegel fixiert und der Lautstärkeregler des M12 wird umgangen.

- **·** Stellen Sie "Fixed Level" (Fester Pegel) auf den gewünschten voreingestellten dB-Pegel ein. Nach dem Speichern der ausgewählten Pegeleinstellung kann der Audioausgang des M12 entsprechend mittels des Lautstärkereglers des separaten Verstärkers, an den der M12 angeschlossen ist, angepasst werden.
- Wenn "Volume Control" (Lautstärkeregler) auf "Fixed" (Fest) eingestellt ist, hat [VOL R/T] der HTRM 2-Fernbedienung keine Auswirkung und ist effektiv deaktiviert.

#### **Variable (Variabel)**

**·** When set to "Variable", the Volume level is directly adjustable using the volume control or HTRM 2's [VOL  $\Delta$ / $\nabla$ ]. Der Audio-Ausgang des M12 kann entsprechend mittels des Lautstärkereglers des separaten Verstärkers, an den der M12 angeschlossen ist, angepasst werden.

**Name:** Quelleneingangsname. Die Auswahl dieses Elements führt zur Menütastatur, auf der der bevorzugte Name für die aktuelle Quelle eingegeben werden kann.

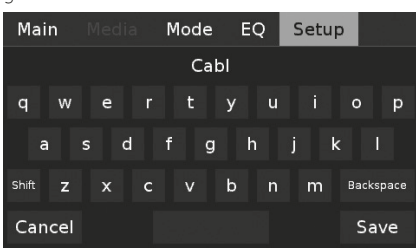

Wenn der Eingang BALANCED (Symmetrisch) ausgewählt ist, werden zusätzliche Menüoptionen wie unten eingeschlossen.

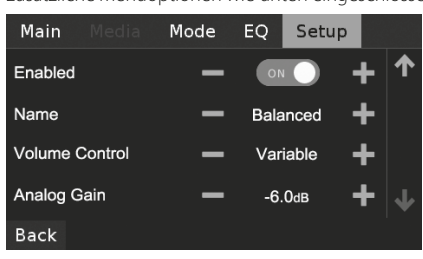

Analog Gain (Analogverstärkung): -12dB bis 12dB. Mit "Analog Gain" kann die Wiedergabelautstärke aller Source-Eingänge auf denselben Pegel eingestellt werden, damit das Anpassen der Lautstärke nach dem Wechseln des Source-Eingangs nicht mehr erforderlich ist. Im allgemeinen ist das Verringern des lautesten Signaleingangs besser als die leiseren Signalquellen lauter zu machen.

### DIGITAL OUTPUT (DIGITALAUSGANG)

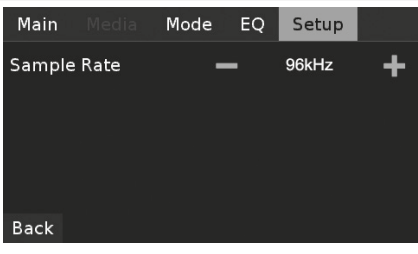

#### **SAMPLE RATE (ABTASTRATE - 48 kHz, 96 kHz, 192 kHz)**

Wählen Sie die Benutzerpräferenz für die Abtastrate des Analog-Digital-Wandlers. Höhere Abtastraten ermöglichen, dass Anti-Aliasing-Filter weiter außerhalb des hörbaren Frequenzbereichs wirksam werden, und hören sich im Allgemeinen besser an, insbesondere bei den hohen Frequenzen.

## CONTROL SETUP (REGLER-SETUP)

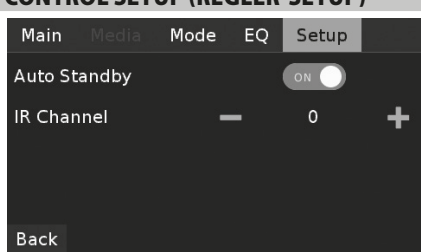

#### **AUTO STANDBY (AUTOMATISCHER STANDBY-MODUS)**

Ermöglicht die Option, dass der M12 nach 30 Minuten Inaktivität in den Standby-Modus übergeht oder unabhängig von Quellenaktivitäten im Betriebsmodus bleibt.

**ON (Ein):** Der M12 geht automatisch in den Standby-Modus über, wenn es keine Benutzeroberflächeninteraktion und keine aktive Quelle innerhalb von 30 Minuten gibt.

**OFF (Aus):** Der M12 bleibt im Betriebsmodus, auch wenn es innerhalb von 30 Minuten keine Benutzeroberflächeninteraktion und keine aktive Quelle gibt. Dies ist die Standardeinstellung.

# <span id="page-13-0"></span>**BETRIEB**

## **SONSTIGE FUNKTIONEN**

#### **IR CHANNEL (IR-KANAL)**

Der M12 kann über einen alternativen IR-Kanal betrieben werden. Dies ist nützlich, wenn Sie zwei NAD-Produkte haben, die durch ähnliche Fernbedienungsbefehle bedient werden können. Mit dem alternativen IR-Kanal können zwei verschiedene NAD-Produkte unabhängig voneinander in derselben Zone gesteuert werden, indem jedes Produkt auf einen anderen IR-Kanal eingestellt wird.

#### **IR-Kanal-Zuweisung**

Der M12 und die HTRM 2-Fernbedienung müssen auf denselben Kanal eingestellt sein.

#### **Änderung des IR-Kanals auf der HTRM 2-Fernbedienung**

- **·** Fügen Sie eine Kanalnummer vor dem Bibliothekscode ein. Für die HTRM 2-Fernbedienung ist der Bibliothekscode "10" die standardmäßige Bibliothekstabelle für ein "AMP"-Gerät. Um diese "AMP"-Bibliothekstabelle für "IR Channel 0" (IR-Kanal 0) auszuwählen, behalten Sie den Bibliothekscode 10"
- **·** Wenn Sie die "AMP"-Bibliothekstabelle auf "IR Channel 1" laden möchten, stellen Sie dem Bibliothekscode eine "1" voran, um die Verbindung zu "IR Channel 1" anzuzeigen. Laden Sie dann die "AMP"-Bibliothekstabelle unter Verwendung des Codes "110".

#### **Beispiel einer einrichtung von zwei NAD-produkten in derselben Zone**

M12 und T 787 sind standardmäßig IR Channel 0 zugeordnet. Wenn die Taste [OFF] (Aus) auf der HTRM 2-Fernbedienung (oder HTR 8-Fernbedienung für den T 787) gedrückt wird, wechseln beide Produkte in den Standby-Modus. Wenn die Taste [ON] (Ein) gedrückt wird, werden beide Produkte aus dem Standby-Modus heraus eingeschaltet.

Um zu verhindern, dass beide Produkte gleichzeitig in den und aus dem Standby-Modus wechseln zusammen mit anderen gängigen Befehlen, stellen Sie jedes Produkt auf einen anderen IR-Kanal ein. In dieser Einrichtung behalten wir die standardmäßige Zuordnung von "IR Channel 0" für den T 787 und die HTR 8-Fernbedienung bei. Dem M12 ordnen wir "IR Channel 1" zu; dasselbe gilt für die HTRM 2.

Stellen Sie den M12 und die HTRM 2 wie nachfolgend beschrieben auf "IR Channel 1" (IR-Kanal 1) ein.

#### **M12**

Wählen Sie "1" als IR-Kanaleinstellung des M12.

#### **HTRM 2**

Stellen Sie zunächst sicher, dass der M12 eingeschaltet ist ("ON", nicht nur im Bereitschaftsmodus).

- **1** Um den Bibliotheksmodus der HTRM 2 aufzurufen, drücken Sie gleichzeitig und 3 Sekunden lang die gewünschte Geräteauswahltaste (AMP) und die Taste [A/V PSET], bis die LED "Learn" grün aufleuchtet und lassen Sie sie dann beide los.
- **2** Halten Sie die HTRM 2 in Richtung der Komponente und geben Sie die entsprechende 3-stellige Code-Bibliotheks-Nummer ein.
- **3** Drücken Sie [OFF]. Schaltet das Gerät aus, drücken Sie [ENTER] zur Übernahme dieser Code-Bibliotheks-Nummer und zum Beenden des Bibliotheksmodus.

Da der M12 und die HTRM 2 auf "IR Channel 1" eingestellt ist, kann der M12 jetzt unabhängig vom T 787 fernbedient werden.

#### **HINWEIS**

*Bei einer Werksrücksetzung der HTRM 2 wird die werksseitige Standardeinstellung "IR Channel 0" (IR-Kanal 0) wieder festgelegt.*

#### USB-MODUS

Der M12 verfügt über drei USB-Eingangsanschlüsse – "USB Front" (USB Frontplatte), "USB Back" (USB Rückseite) und "Computer". Der M12 kann über "USB Front" (USB Frontplatte) oder "USB Back" (USB Rückseite) MP3/ WMA/FLAC-Dateien abspielen, die auf externen USB (Universal Storage Bus)-Massenspeichergeräten gespeichert sind. Verwenden Sie "Computer" für die Verbindung zum Computeraudio und zum direkten Streamen von 24/192-PCM-Inhalten von Ihrem PC oder MAC.

#### **DIGITAL-USB FRONTPLATTE/DIGITAL-USB RÜCKSEITE (USB-TYP A)**

**·** Unterstützt die Wiedergabe von MP3-, WMA- und FLAC-Dateien MP3/WMA: 48 kHz

FLAC: 24 Bit / 48 kHz

- **·** FAT12/16-Stammverzeichnis bis zu 256 Dateien (Kurznamen) **·** FAT12/16/32 bis zu 65535 Dateien (Kurznamen) pro Verzeichnis
- **·** FAT-Dateisystem begrenzt auf 2 TB
- **·** Datei- und Verzeichnisnamen begrenzt auf 64 Zeichen
- **·** Bis zu max. 16 Verzeichnisebenen
- **·** Kompatibel mit USB-Version 1.1 und höher

#### **COMPUTER (USB-TYP B)**

**·** Unterstützt 24-Bit-/192-kHz-PCM-Inhalt vom PC oder MAC

#### **HINWEIS**

*Zu den typischen, mit dem M12 kompatiblen USB-Massenspeichergeräten gehören tragbare Flash-Speicher-Geräte und externe Festplatten (FAT32-formatiert).*

### WIEDERGABE DES USB-GERÄTS

- **1** Schalten Sie die Taste [R SKIP/CH/SOURCE T] um, um den Quellenmodus "USB Front" (USB Frontplatte) oder "USB Back" (USB Rückseite) zu wählen. Wenn am Eingang "USB Front" (USB Frontplatte) oder "USB Back" (USB Rückseite) kein externes USB-Massenspeichergerät angeschlossen ist, wird auf der Touch-Bedienpaneel-Anzeige "Please Insert Device" (Bitte Gerät einführen) eingeblendet. Wenn das angeschlossene USB-Massenspeichergerät keine zutreffenden MP3-/WMA-/FLAC-Dateien enthält, wird "No files" (Keine Dateien) auf der Touch-Bedienpaneel-Anzeige eingeblendet.
- **2** Wenn das externe USB-Massenspeichergerät am USB-Eingang angeschlossen wird, MP3-, WMA- oder FLAC-Dateien oder -Ordner werden auf der Touch-Bedienpaneel-Anzeige eingeblendet.
- **3** Verwenden Sie [<//D/ $\Delta$ / $\nabla$ ], um von den Dateien oder Ordnern auszuwählen. Drücken Sie die Eingabetaste [ENTER], um die Wiedergabe der ausgewählten Datei zu starten.

Stellen Sie sicher, dass die Geräteauswahl der HTRM 2 auf "MP" eingestellt ist, wenn Sie die nachfolgenden USB-Wiedergabetasten verwenden - II, 7/8, 4, RANDOM, REPEAT, DISP. [g]-Taste ist nicht für USB-Wiedergabe zutreffend.

#### **WICHTIGER HINWEIS**

*Trennen Sie das USB-Massenspeichergerät während der Wiedergabe nicht ab. Andernfalls kann der M12 beschädigt werden.* 

#### ÜBER DEN COMPUTER ZUHÖREN

Verwenden Sie Typ-A-zu-Typ-B-Kabelstecker, um 24/192-PCM-Inhalt direkt von Ihrem PC oder Mac zum M12 zu streamen. Stellen Sie sicher, dass das Sound- oder Audiogerät auf Ihrem Computer auf "NAD USB Audio" eingestellt ist.

#### **MINIMALE PC-SYSTEMANFORDERUNG**

Microsoft Windows XP Service Pack 2 oder höher, Microsoft Windows 7

#### **MAC-BENUTZER**

Mindestens Mac OS X Snow Leopard (Version 10.6) und neuere Versionen.

<span id="page-14-0"></span>Die NAD HTRM 2 ist zwar sofort nach dem Auspacken für die Bedienung des M12 bereit, aber eigentlich sind es acht Fernbedienungen in einer. Mit jeder der 8 Geräteauswahltasten im oberen Bereich der Fernbedienung kann eine neue "Seite" mit Fernbedienungscodes zur Übertragung mit den anderen Tasten aufgerufen werden. Für eine beliebige dieser Tasten oder auch alle diese Tasten können Sie Codes von anderen Infrarot-Fernbedienungen "lernen" lassen.

Natürlich ist es ganz logisch, die Codes vom BD-Player auf die Geräteauswahltaste [BD], die Codes für den Fernseher auf die Taste [TV] usw. zu legen, aber dafür gibt es kein zwingendes Schema: Sie können beliebige Befehle für jede beliebige Taste einer beliebigen Seite lernen lassen (siehe "Lernen von Codes anderer Fernbedienungen", weiter unten).

Die HTRM 2 enthält bereits einen komplett programmierten Befehlssatz für den M12 auf der Geräteauswahlseite [AMP] und eine Befehlssammlung zur Bedienung der meisten NAD-Geräte für die entsprechenden Geräteauswahlseiten CD-, BD- oder DAC. Diese Standardbefehle sind permanent gespeichert, d. h. auch wenn Sie die HTRM 2 mit neuen Befehlen an deren Stelle programmieren, bleiben die Befehle aus der Sammlung erhalten und können einfach wieder abgerufen werden, wenn Sie z. B. ein NAD-Gerät zu Ihrem System hinzufügen (siehe "Löschmodus" weiter unten).

#### **HINWEIS**

*Für die Bedienung des M12 ist eine Umprogrammierung der Tasten auf der HTRM2-Seite [AMP] nicht erforderlich. Allerdings kann es sein, daß Sie zur Bedienung Ihrer speziellen NAD-Geräte mit der HTRM2 eine oder mehrere Code-Bibliotheken laden müssen (siehe "Laden von Code-Bibliotheken", weiter unten).*

#### STEUERUNG DES M12

Die HTRM 2 ist in zwei Hauptbereiche eingeteilt: Die acht Geräteauswahltasten oben – [AMP], [MP], [TV] usw. – ordnen die restlichen Tasten der Fernbedienung einer Befehlsseite zu, mit der ein bestimmtes Gerät gesteuert werden kann. Eine Geräteauswahltaste bestimmt nur, welches Gerät von der HTRM 2 bedient werden soll, sie dient nicht der Ausführung einer Funktion am M12. Alle verbleibenden Tasten sind Funktionstasten, die Steuercodes von praktisch jeder Infrarot-Fernbedienung "lernen" können. Dadurch ist es möglich, die Codes Ihrer Geräte unabhängig von der Gerätemarke auf die HTRM 2 zu übernehmen.

Die HTRM 2 ist allerdings zur Bedienung des M12 bereits vorprogrammiert. Alle Funktionstasten auf der Geräteauswahlseite [AMP] führen M12-Funktionen aus. (Die HTRM 2 kann über die Seiten [CD], [BD] [DAC] und [CUSTOM] auch viele andere NAD-Komponenten steuern.)

Wichtiger Hinweis: Bestimmte HTRM 2-Tasten führen je nach ausgewählter Geräteauswahlseite verschiedene Funktionen aus.

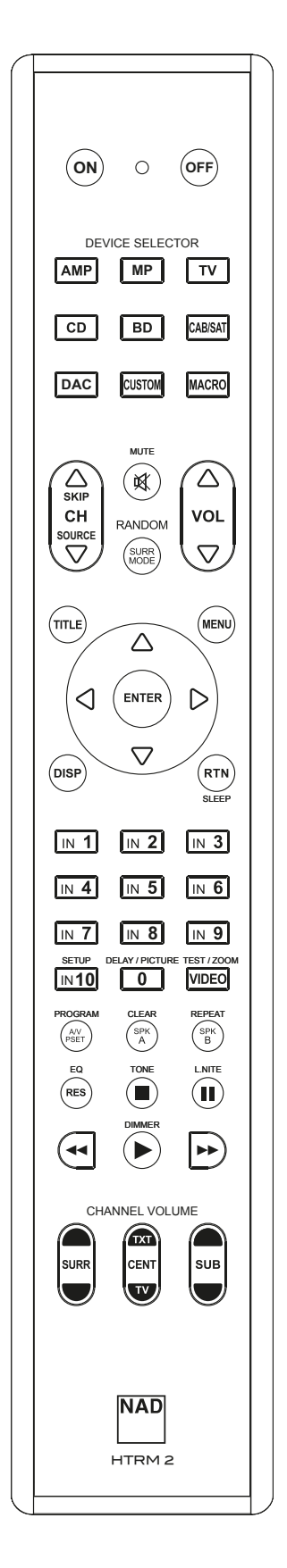

#### <span id="page-15-0"></span>LERNEN VON CODES ANDERER FERNBEDIENUNGEN

Legen Sie zunächst die HTRM 2 und die andere Fernbedienung im Abstand von ca. 5 cm der beiden Infrarot-Fenster genau einander gegenüber.

- **•** Lernmodus aktivieren: Drücken Sie auf der HTRM 2 eine Geräteauswahltaste und die Taste [RES] gleichzeitig mindestens 3 Sekunden lang, bis die LED "Learn" in der HTRM 2 im grünen Dauerlicht leuchtet.
- **•** Drücken Sie die Funktionstaste der HTRM 2, die den Befehl aufnehmen soll: die LED "Learn" leuchtet gelb.
- **•** Drücken Sie die Funktionstaste auf der Quellen-Fernbedienung und halten Sie diese gedrückt. Die LED "Learn" der HTRM 2 flackert eine oder zwei Sekunden lang gelb und leuchtet dann wieder im grünen Dauerlicht. Der Befehl ist gelernt.
- **•** Drücken Sie die HTRM 2-Geräteauswahltaste erneut, um den Lernmodus zu verlassen.

Falls die LED "Learn" nicht gelb flackert, müssen Sie möglicherweise die Entfernung zwischen den Fernbedienungen ändern. Leuchtet die LED "Learn" rot anstelle von grün, wurde der Befehl der Original-Fernbedienung nicht gelernt.

#### **Beispiel:** Lernen von "BD Pause"

Legen Sie die HTRM 2 und die Fernbedienung Ihres BD-Players wie oben beschrieben gegenüber.

- **•** Drücken Sie auf der HTRM 2 die Taste [BD] und [RES] gleichzeitig, bis die LED "Learn" im grünen Dauerlicht leuchtet.
- **•** Drücken Sie die Taste [II] (Pause) auf der HTRM 2; die LED "Learn" leuchtet gelb.
- **•** Drücken Sie die Pausetaste der BD-Fernbedienung und halten Sie diese gedrückt; die LED "Learn" auf der HTRM 2 flackert gelb und leuchtet dann im grünen Dauerlicht. Der Befehl ist gelernt.
- **•** Drücken Sie die Taste [BD] erneut, um den Lernmodus zu beenden.

#### **HINWEISE**

- *· Die Tasten der GERÄTEAUSWAHL selbst können zum Lernen eines Befehls konfiguriert werden.*
- *· Halten Sie eine konfigurierte GERÄTEAUSWAHL mindestens 2 Sekunden lang gedrückt, um eine Funktion auszuführen, die der spezifischen GERÄTEAUSWAHL-Taste zugeordnet ist.*
- *· Ein kurzes Drücken einer konfigurierten GERÄTEAUSWAHL wechselt das aktive Gerät.*

#### **KONFIGURATION ABBRECHEN**

Durch vorzeitiges Drücken der aktiven Geräteauswahltaste können Sie das "Lernen" einer Taste abbrechen. Die LED "Learn" leuchtet dann rot.

#### PUNCH THROUGH (DURCHSCHALTEN)

Mit der Punch-Trough-Funktion der HTRM 2 können Sie eine Funktionstaste von einer Geräteauswahlseite auf einer anderen erhalten, so daß z. B. die AMP-Funktion [SURR MODE] immer noch den M12 steuert, auch wenn die Geräteauswahlseite BD aktiv ist.

#### **HINWEIS**

*Die Tasten [VOL* R/T*] der HTRM 2 sind für alle Geräteauswahlseiten als Punch-Through vorprogrammiert: [VOL* R/T*] steuert unabhängig vom aktuell ausgewählten Gerät die Master-Lautstärke des M12. Die Kanal-Lautstärke-Tasten [SURR] [CENT] und [SUB] sind ebenfalls als Punch-Through vorprogrammiert.*

Um eine Taste für Punch-Through zu programmieren, drücken Sie nach dem Aufrufen des Lernmodus und Drücken der gewünschten Punch-Through-Taste einfach zweimal die Gerätetaste des Gerätes, zu dem durchgeschaltet werden soll. Die Status-LED leuchtet grün; drücken Sie die Geräteauswahltaste erneut, um den Lernmodus zu verlassen.

**Beispiel:** Durchschalten der Taste AMP [SURR MODE] zur BD-Seite

- **•** Drücken Sie auf der HTRM 2 die Taste [BD] und [RES] gleichzeitig, bis die LED "Learn" im grünen Dauerlicht leuchtet.
- **Prücken Sie [SURR MODE]; die LED "Learn" leuchtet gelb.**
- **Prücken Sie zweimal [AMP]; die LED "Learn" leuchtet grün.**
- **•** Drücken Sie die Taste [BD] erneut, um den Lernmodus zu beenden.

#### KOPIEREN EINES BEFEHLS VON EINER ANDEREN TASTE

Sie können einen Befehl von jeder beliebigen HTRM 2-Taste auf eine andere Taste kopieren. Um eine Steuertastenfunktion zu kopieren, drücken Sie nach dem Aufrufen des Lernmodus und Drücken der Taste, auf die kopiert werden soll, einfach die Gerätetaste, die Sie kopieren möchten (zuerst die entsprechende Geräteauswahltaste, falls sie sich in einer anderen Geräteauswahlseite befindet). Die Status-LED leuchtet grün; drücken Sie die Geräteauswahltaste erneut, um den Lernmodus zu verlassen.

Beispiel: Kopieren des Pausebefehls von der CD-Seite auf die AMP [II] Taste:

- **•** Drücken Sie auf der HTRM 2 die Taste [AMP] und [RES] gleichzeitig, bis die LED "Learn" im grünen Dauerlicht leuchtet.
- **Prücken Sie [II] (Pause); die LED "Learn" leuchtet gelb.**
- **Drücken Sie [ CD ]; drücken Sie [II] (Pause); die LED "Learn" leuchtet grün.**
- **•** Drücken Sie die Taste [AMP] erneut, um den Lernmodus zu beenden.

#### **HINWEIS**

*Die Funktionen "Kopieren" und "Punch-Through" sind gleich. Wenn Sie jedoch einen Befehl kopieren und danach löschen oder den Originalbefehl (Quellentaste) überschreiben, bleibt der ursprüngliche Befehl der Taste, auf die kopiert worden ist, unverändert. Wenn Sie auf einen Befehl durchschalten und dann die Originaltaste löschen oder überschreiben, ändert sich auch die durchgeschaltete Funktion entsprechend.*

#### MAKROBEFEHLE

Ein Makrobefehl ist eine Sequenz aus zwei oder mehreren Fernbedienungscodes, die automatisch mit einem einzigen Tastendruck ausgesendet werden. Mit einem Makro können Sie einfache Befehlssequenzen automatisieren, wie z. B. "BD-Spieler einschalten und danach 'Play' drücken". Sie können aber auch ein umfangreiches Makro zusammenstellen, um ein ganzes System einzuschalten, das Wiedergabegerät und den Hörmodus auszuwählen und gleich mit der Wiedergabe zu beginnen – und auch das alles mit nur einem einzigen Tastendruck. Die HTRM 2 kann ein Makro für jede Taste der GERÄTEAUSWAHL und Funktionstaste speichern.

#### **HINWEIS**

*Makros sind vom gerade ausgewählten Gerät unabhängig.* 

#### **AUFZEICHNEN VON MAKROS**

Zur Aufzeichnung eines Makros drücken Sie 3 Sekunden lang gleichzeitig die Taste [MACRO] und die HTRM2-Funktionstaste, der Sie das Makro zuordnen möchten, bis die Status-LED grün leuchtet. Die Macro-Taste leuchtet ebenfalls auf.

Drücken Sie nacheinander die Steuertasten, die im Makro gespeichert werden sollen und achten Sie darauf, immer zuerst die erforderliche Geräteauswahltaste für jede Funktion zu drücken (während der Makroaufzeichnung können Sie die Geräte wechseln so oft Sie wollen). So können Sie auch Makros erstellen, die Befehle aus mehr als einer Geräteauswahlseite enthalten.

Wenn Sie mit der Eingabe der Befehlssequenz fertig sind, drücken Sie zum Speichern des Makros die Taste [MACRO] erneut; die LED "Learn" und die Taste [MACRO] verlöschen.

#### **HINWEIS**

*In einem Makro können bis zu 64 Befehlsschritte gespeichert werden. Wird diese Zahl überschritten, erfolgt die automatische Speicherung nach der Eingabe des 64. Befehls.*

<span id="page-16-0"></span>**Beispiel:** Aufzeichnen eines Makros für die Taste [0], um den M12 einzuschalten, Wählen Sie "Input 1" (Source 1) und starten Sie die Wiedergabe auf dem unter Source 1 angeschlossenen Gerät (wie in BD-Player):

- **•** Drücken Sie auf der HTRM 2 die Taste [MACRO] und [0] (numerisch Null) gleichzeitig, bis die LED "Learn" im grünen Dauerlicht leuchtet.
- **•** Drücken Sie [AMP]; drücken Sie [ON]; drücken Sie [1] (rot "BD"); drücken Sie [BD]; drücken Sie [ $\blacktriangleright$ ] (Play) - nach jedem Schritt blinkt die LED "Learn".
- **•** Drücken Sie die Taste [MACRO] erneut, um den Makroaufzeichnungsmodus zu beenden.

Zum Löschen eines Makros führen Sie die o. g. Schritte ohne Eingabe von Funktionen durch.

#### **AUSFÜHREN VON MAKROS**

Zum Ausführen eines Makros drücken Sie zuerst die Taste [MACRO]; ihre Tastenbeleuchtung leuchtet 5 Sekunden lang. Während sie leuchtet, drücken Sie die HTRM 2-Taste, der vorher ein Makro zugewiesen worden ist.

Das entsprechende Makro wird gestartet; bei jedem ausgeführten Schritt blinkt kurz die dazugehörende Geräteauswahltaste; ist die Ausführung beendet, verlöscht die Beleuchtung der Taste [MACRO]. Drücken Sie während der Ausführung eines Makros irgend eine andere HTRM 2-Taste, wird die Makroausführung abgebrochen. Denken Sie daran, die HTRM 2 so zu halten, daß der Infrarot-Sender die Zielkomponenten aktivieren kann.

#### **HINWEIS**

*Bei der Ausführung von Makros wird automatisch eine Verzögerung von 1 Sekunde zwischen die Befehle eingefügt. Wenn Sie eine längere Verzögerung als 1 Sekunde zwischen bestimmten Befehlen benötigen, z. B. um einem Gerät genügend Zeit zum vollständigen Hochfahren zu geben, können Sie "leere" Schritte in das Makro einfügen. Wechseln Sie dazu einfach die Geräteauswahlseiten, ohne danach Befehlsfunktionen einzufügen.*

#### LEUCHTDAUER DER TASTENBELEUCHTUNG

Die Tastenbeleuchtung der HTRM 2 kann für eine Leuchtdauer von 0-9 Sekunden eingestellt werden. Der Standardwert ist 2 Sekunden. Zum Einstellen der Leuchtdauer drücken Sie gleichzeitig und 3 Sekunden lang die HTRM 2-Taste [DISP] und eine Zifferntaste [0-9], wobei die Ziffer der gewünschten Leuchtdauer entspricht; zur Bestätigung der neuen Einstellung blinkt die LED"Learn" zweimal. Bei einer Einstellung von Null ist die Tastenbeleuchtung deaktiviert.

#### **HINWEISE**

- *· Die Tastenbeleuchtung wird aktiviert, wenn eine beliebige HTRM 2-Taste gedrückt wird.*
- *· Wenn die HTRM 2 eine Bewegung erkennt, wird die Tastenbeleuchtung aktiviert, ohne dass eine Taste gedrückt werden muss. Wenn die HTRM 2 selbst bewegt wird, wird die Tastenbeleuchtung ebenfalls aktiviert.*
- *· Die Tastenbeleuchtung ist der größte Verbraucher für die Batterien der HTRM 2. Eine kurze Leuchtdauer der Tastenbeleuchtung verlängert die Lebensdauer der Batterien merklich; schalten Sie sie ganz aus (Einstellung auf 0 Sekunden), halten die Batterien noch länger.*

#### KONFIGURATION DER TASTENBELEUCHTUNG

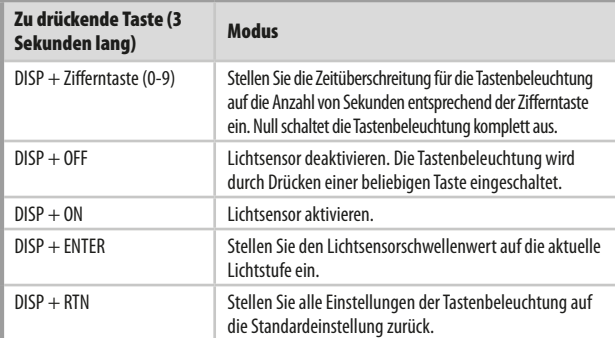

#### ZURÜCKSETZEN AUF WERKSEINSTELLUNG

Die HTRM 2 kann auf ihre Werkseinstellungen zurückgesetzt werden. Dabei werden alle gelernten Befehle, kopierten und durchgeschalteten (Punch-Through) Tasten, Makros und anderen Einstellungen gelöscht und alle Tasten auf die vorprogrammierten Bibliotheksbefehle zurückgesetzt.

Möchten Sie die Werkseinstellungen aktivieren, drücken Sie gleichzeitig und 10 Sekunden lang die HTRM 2-Taste [ON] und [RTN]; die LED "Learn" beginnt grün zu blinken. Lassen Sie [ON] und [RTN] vor dem zweiten Blinken wieder los; zur Anzeige, daß die Fernbedienung zurückgesetzt worden ist, leuchtet die LED "Learn" rot.

#### **HINWEIS**

*Sie müssen [ON] und [RTN] vor dem Verlöschen des zweiten Blinkens loslassen, sonst wird die Fernbedienung nicht zurückgesetzt; wiederholen Sie in einem solchen Fall die ganze Prozedur.*

#### **LÖSCHMODUS**

Die HTRM 2 kann gelernte, kopierte und Standard-Bibliotheksbefehle auf jeder beliebigen Taste speichern (die Standard-Bibliotheksbefehle sind die vorprogrammierten NAD-Codes wie z. B. die systemeigenen M12-Befehle auf der Geräteauswahlseite [AMP]).

Die Befehle einer Taste können Sie ebenenweise bis hinunter zum Standard-Bibliotheksbefehl löschen und dabei gelernte Befehle, durchgeschaltete (Punch-Through) Funktionen und kopierte Tasten entfernen.

#### **HINWEIS**

#### *Da Standard-Bibliotheksbefehle nicht gelöscht werden können, brauchen Sie sich keine Sorgen zu machen, daß der Löschmodus irreparable Schäden anrichtet.*

Um den Löschmodus aufzurufen, drücken Sie gleichzeitig und 3 Sekunden lang die gewünschte Geräteauswahltaste und die Taste [RTN], bis die LED "Learn" grün aufleuchtet. Drücken Sie die Funktionstaste, deren Befehl Sie löschen möchten; die LED "Learn" blinkt; wie oft die LED blinkt hängt davon ab, welche Funktion aktiv geworden ist – siehe Tabelle weiter unten. Drücken Sie die aktive Geräteauswahltaste erneut, um den Löschmodus zu verlassen.

#### **HINWEIS**

*Sie können mehrere Funktionstastenbefehle auf derselben Geräteauswahlseite löschen, aber um Befehle von mehreren Geräteauswahlseiten zu löschen, müssen Sie den Löschmodus verlassen und mit der benötigten Seite erneut aufrufen.*

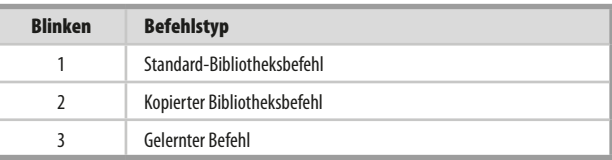

#### <span id="page-17-0"></span>LADEN VON CODE-BIBLIOTHEKEN

Die HTRM 2 kann für jede Geräteauswahlseite verschiedene Standard-NAD-Code-Bibliotheken speichern. Enthält die ursprüngliche Standardbibliothek keine Befehle zur Steuerung Ihres NAD CD-Spielers, Kassettendecks, BD-Spielers oder von anderen Komponenten, führen Sie die folgenden Schritte aus, um die Code-Bibliothek zu ändern.

Stellen Sie zunächst sicher, daß das Gerät, das die HTRM 2 steuern soll, eingesteckt und eingeschaltet ist ("ON", nicht nur im Bereitschaftsmodus). Um den Bibliotheksmodus der HTRM 2 aufzurufen, drücken Sie gleichzeitig und 3 Sekunden lang die gewünschte Geräteauswahltaste und die Taste [A/V PSET], bis die LED "Learn" grün aufleuchtet.

Halten Sie die HTRM 2 in Richtung der Komponente und geben Sie die entsprechende 3-stellige Code-Bibliotheks-Nummer (siehe Tabelle unten) ein. Drücken Sie [OFF]. Schaltet das Gerät aus, drücken Sie [ENTER] zur Übernahme dieser Code-Bibliotheks-Nummer und zum Beenden des Bibliotheksmodus. Schaltet das Gerät nicht aus, geben Sie die nächste 3-stellige Code-Bibliotheks-Nummer aus der untenstehenden Tabelle ein

Wenn Sie die richtige Nummer eingeben, schaltet das Gerät aus; drücken Sie [ENTER] zur Übernahme dieser Code-Bibliotheks-Nummer und zum Beenden des Bibliotheksmodus.

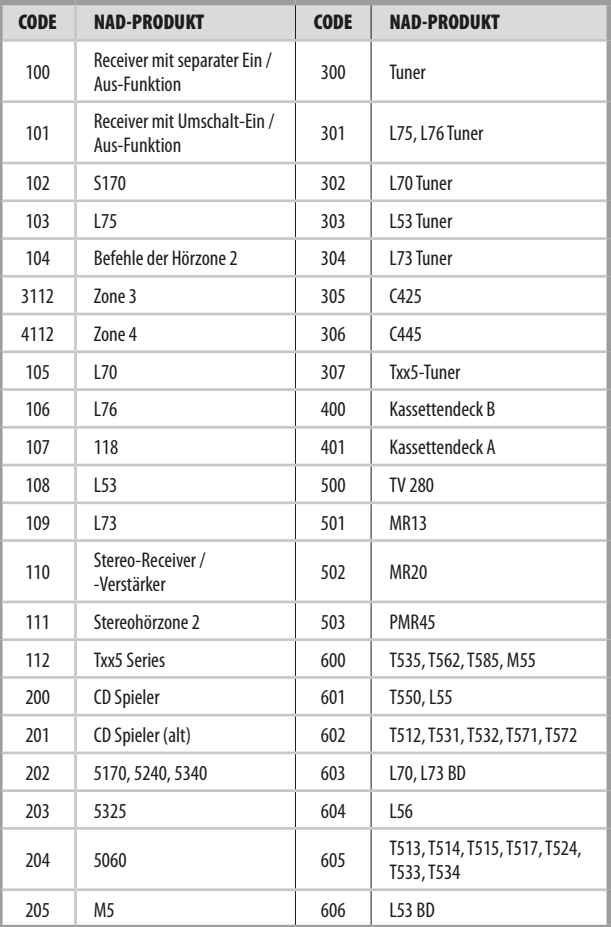

#### **SUCHMODUS**

Falls kein Code aus der Tabelle nach der Eingabe das Gerät ausschaltet und Sie sicher sind, die o.g. Prozedur vollständig und sorgfältig durchgeführt zu haben, können Sie die Suchmethode wie folgt anwenden:

Rufen Sie den Bibliotheksmodus der HTRM 2 auf, indem Sie gleichzeitig und 3 Sekunden lang die gewünschte Geräteauswahltaste und die Taste [A/V PSET] drücken, bis die LED "Learn" grün aufleuchtet. Drücken und halten Sie nun die HTRM-2-Taste [ $\Delta$ / $\nabla$ ], und die Fernbedienung geht nacheinander alle verfügbaren Codes im Abstand von ca. 1 Sekunde durch.

Schaltet das Gerät aus, lassen Sie unverzüglich die Cursortaste los und drükken [ENTER] zur Übernahme dieser Code-Bibliotheks-Nummer und zum Beenden des Bibliotheksmodus. Probieren Sie ein paar Befehle aus. Sollten Sie die benötigte Code-Bibliothek verpaßt haben, rufen Sie den Bibliotheksmodus erneut auf und gehen mit der Cursortaste zu ihr zurück.

#### **HINWEIS**

*Es ist möglich, daß im Suchmodus Code-Bibliotheken gefunden werden, die auch für Geräte anderer Marken geeignet sind (zumindest teilweise). Wenn Sie auf solche Fähigkeiten stoßen, können Sie sie auch bestimmt nutzen. Da wir Vollständigkeit und Genauigkeit allerdings nur für NAD-Code-Bibliotheken gewährleisten können, ist es uns nicht möglich, den Betrieb der HTRM 2 mit Geräten anderer Marken zu unterstützen.*

#### PRÜFEN DER CODE-BIBLIOTHEKS-NUMMER

Die aktuelle Code-Bibliotheks-Nummer können Sie auf jeder beliebigen Geräteauswahltaste wie folgt prüfen. Rufen Sie den Bibliotheksmodus der HTRM 2 auf, indem Sie gleichzeitig und 3 Sekunden lang die Geräteauswahltaste des gewünschten Gerätes und die Taste [A/V PSET] drücken, bis die LED "Learn" grün aufleuchtet. Drücken Sie die Taste [DISP]. Die HTRM 2 zeigt die aktuelle Code-Bibliothek durch Blinken der Tasten [DAC], [CU-STOM], und [MACRO] an.

Zur Anzeige der Code-Bibliothek mit der Nummer 501 z. B. blinkt die HTR-8-Taste [DAC] 5 mal und nach einer Pause blinkt [MACRO] einmal. Notieren Sie sich die Code-Bibliotheks-Nummern Ihrer Komponenten.

#### ZUSAMMENFASSUNG DER HTRM-2-MODI

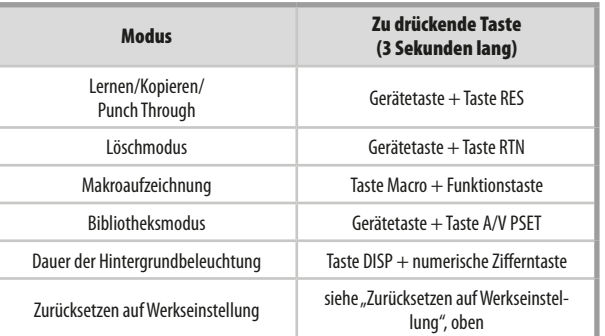

DEUTSCH

#### <span id="page-18-0"></span>INSTALLATION DER BATTERIE

**1** Verwenden Sie das flache oder abgerundete Ende eines spitzen Werkzeugs, um den Stift des Batteriefachdeckels zu öffnen.

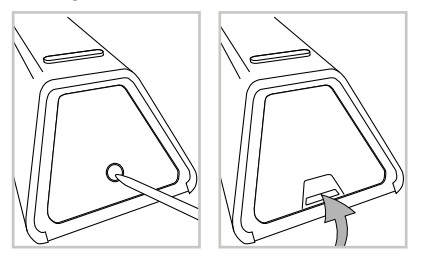

**2** Öffnen Sie die Batterieklappe.

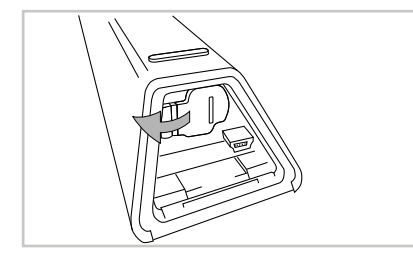

**3** Legen Sie die mitgelieferten vier AA-Batterien ein.

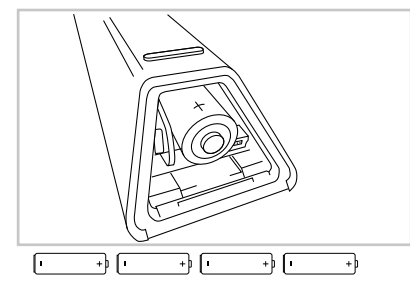

**4** Drücken Sie auf die Batterieklappe, bis sie einrastet und geschlossen ist.

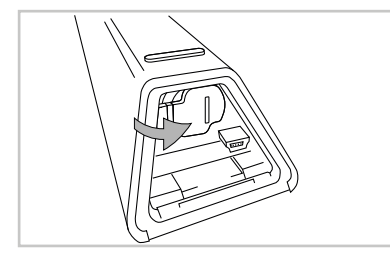

**5** Setzen Sie die Batterieabdeckung wieder auf.

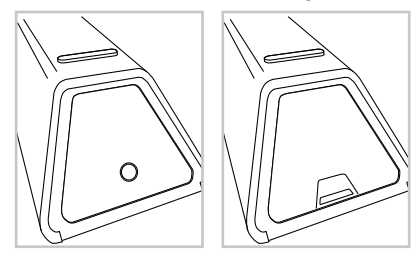

# <span id="page-19-0"></span>REFERENZ

## **FEHLERBEHEBUNG**

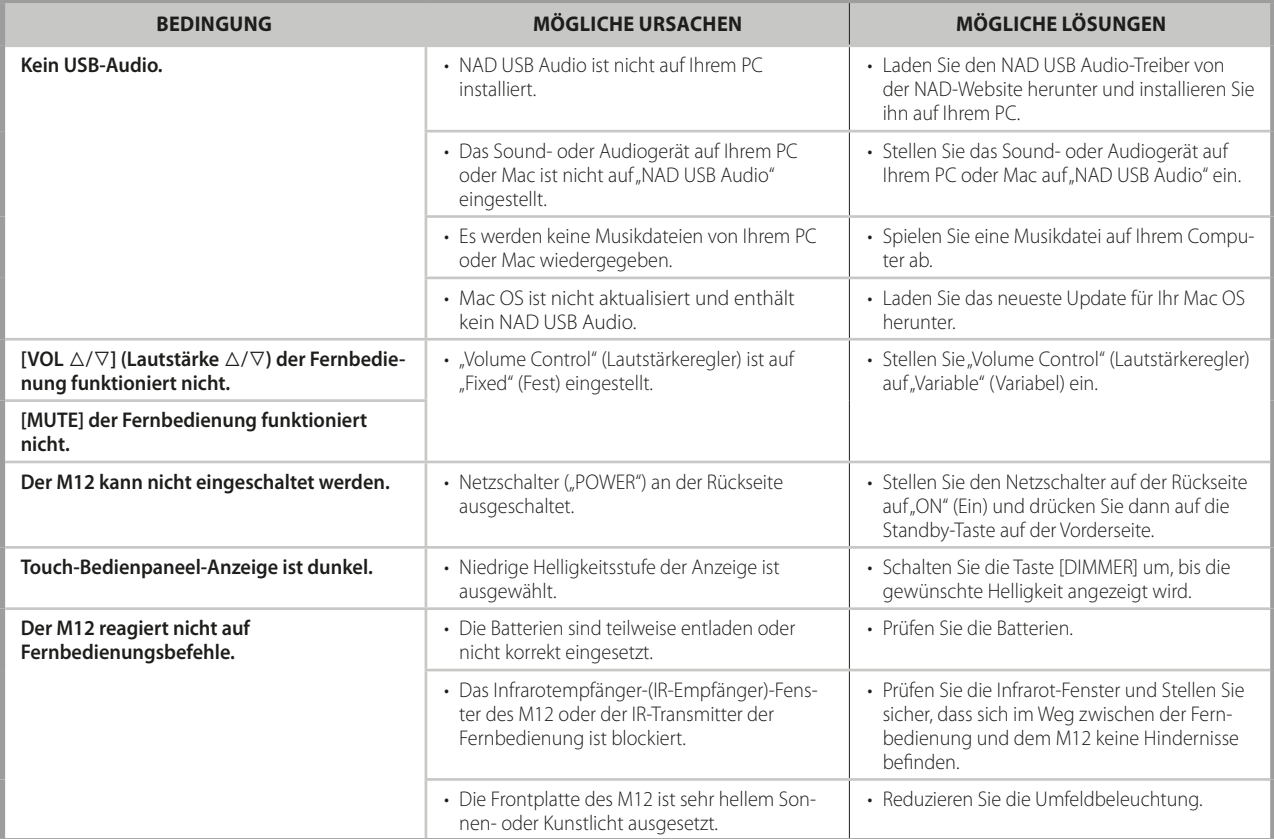

# REFERENZ

## **TECHNISCHE DATEN**

<span id="page-20-0"></span>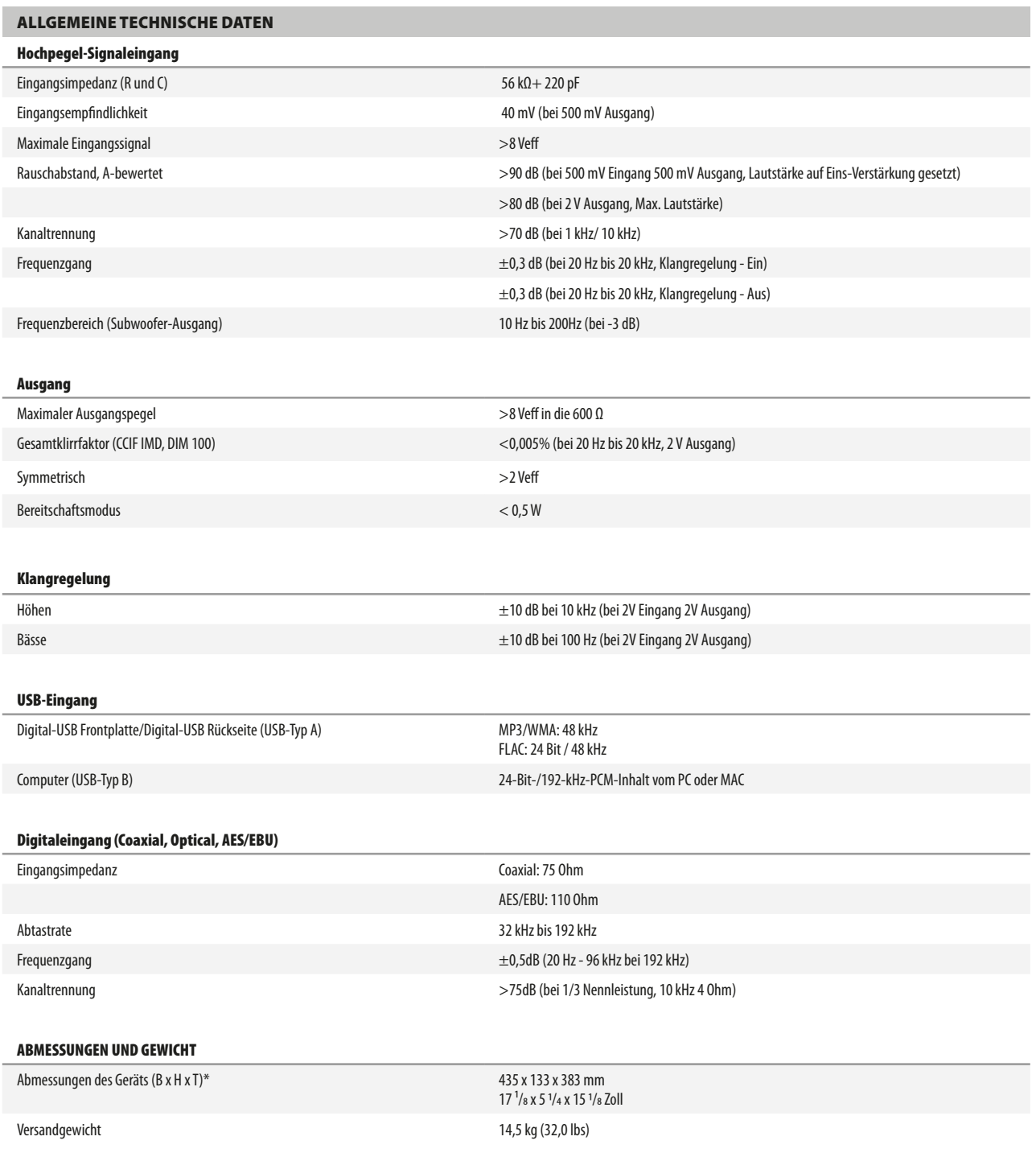

\* - Grobe Abmessungen einschließlich Füßen, Vorderseiten- und Rückseitenverlängerungen (Knöpfe, Tasten, Lautsprecherterminals, Blenden usw.).

Änderungen der technischen Daten sind ohne Vorankündigung vorbehalten. Aktuelle Dokumentation und Informationen über neue Eigenschaften des M12 finden Sie auf der Website [www.nadelectronics.com.](www.nadelectronics.com)

M12\_ger\_OM\_v06 - Jan 2015

Alle Rechte vorbehalten. NAD und das NAD-Logo sind Marken von NAD Electronics International, einem Geschäftsbereich von Lenbrook Industries Limited.<br>Dieses Dokument darf weisr teiling in Ganzen ohne vorherige schriftliene

#### **©2015 NAD ELECTRONICS INTERNATIONAL EINEM GESCHÄFTSBEREICH VON LENBROOK INDUSTRIES LIMITED**

<www.NADelectronics.com>

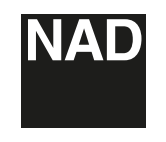